# **Kesselschaltfeld DKS - classic DKS - expert**

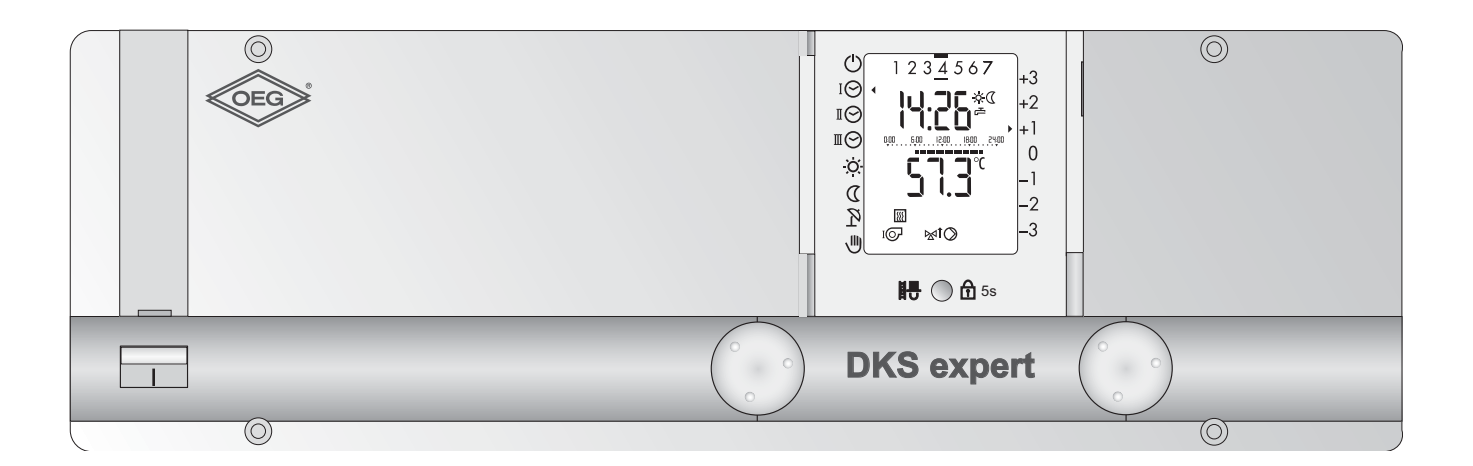

# **Bedienungsanleitung**

Dok. Nr. 112815 31/2011

Sehr geehrte Leserin, sehr geehrter Leser

Dieser Heizungsregler ist ein modernes Gerät mit Funktionen, um eine Heizungsanlage optimal zu betreiben und ein Höchstmass an Komfort zu bieten. Die meisten der notwendigen Einstellungen werden einmal bei der Inbetriebnahme durch Fachpersonal vorgenommen.

Lassen Sie sich darum als **Benutzer** der Heizungsanlage von dieser ausführlichen Anleitung nicht beeindrucken! Sie werden feststellen, dass die Bedienung einfach und logisch ist.

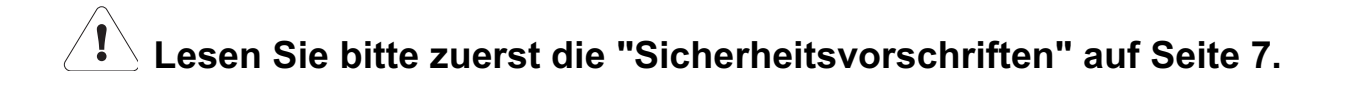

#### **BEDIENELEMENTE:**

Funktion in der 1. Bedienebene (**geschlossene Frontblende**)

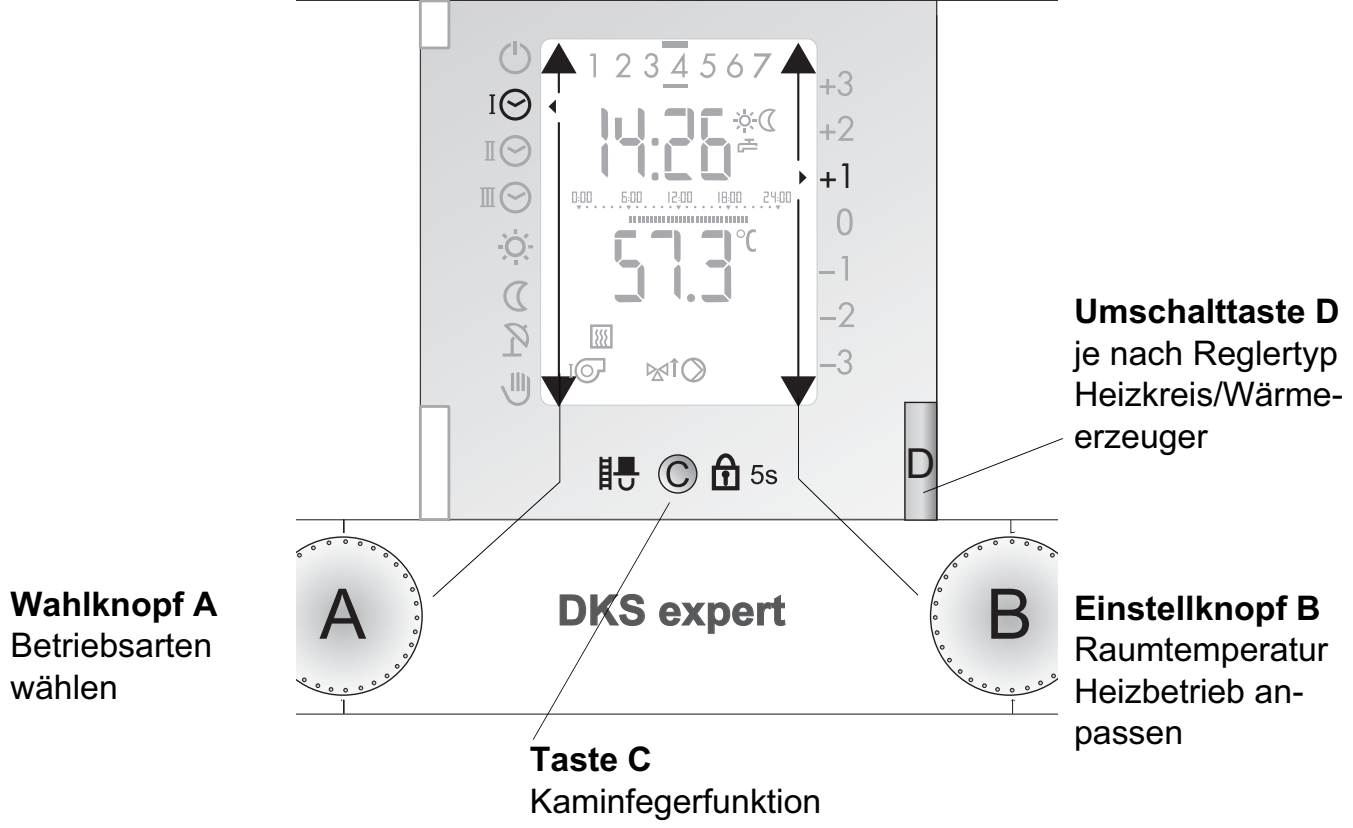

Bediensperre

Funktion in der 2. Bedienebene (**offene Frontblende**)

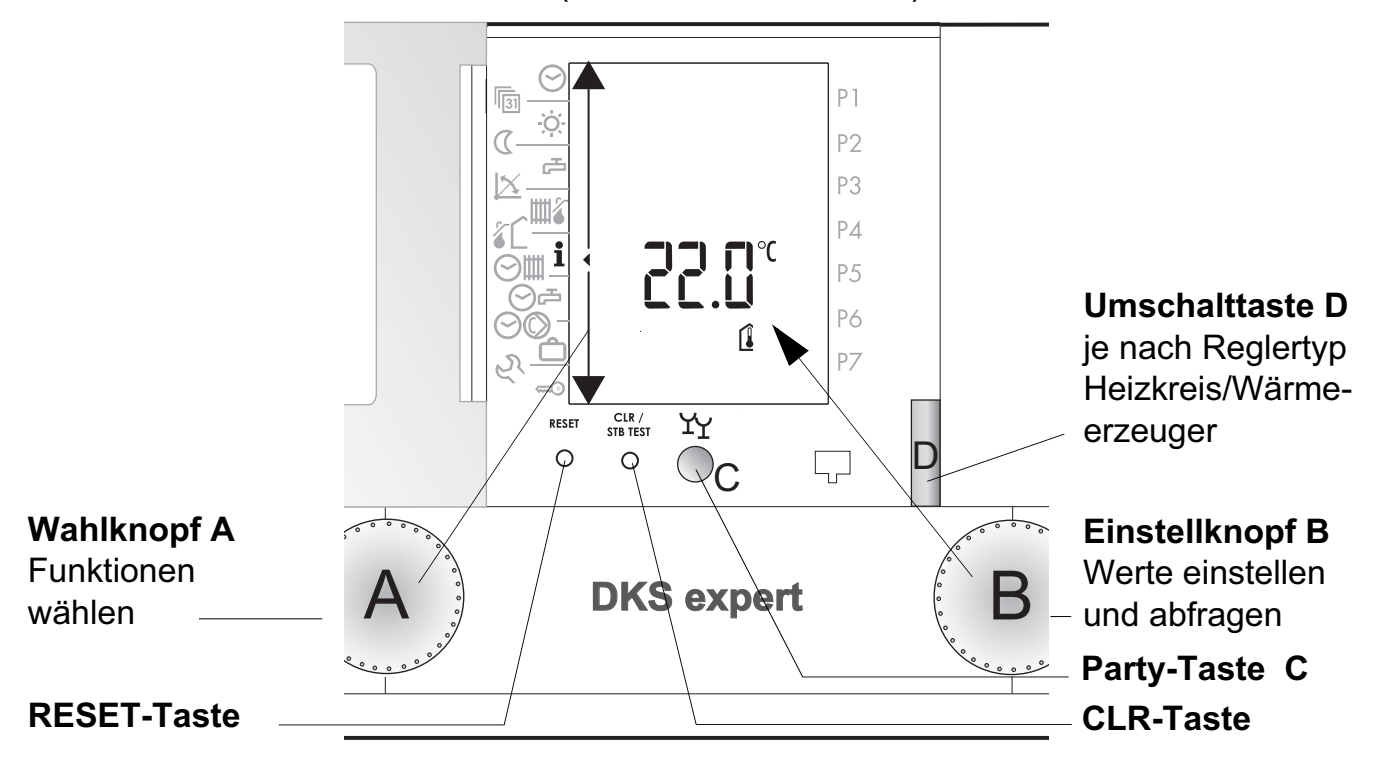

#### **Übersicht über die Anzeigen**

Die Abbildung zeigt eine typische Anzeige im Heizbetrieb (Blende geschlossen, 1. Bedienebene).

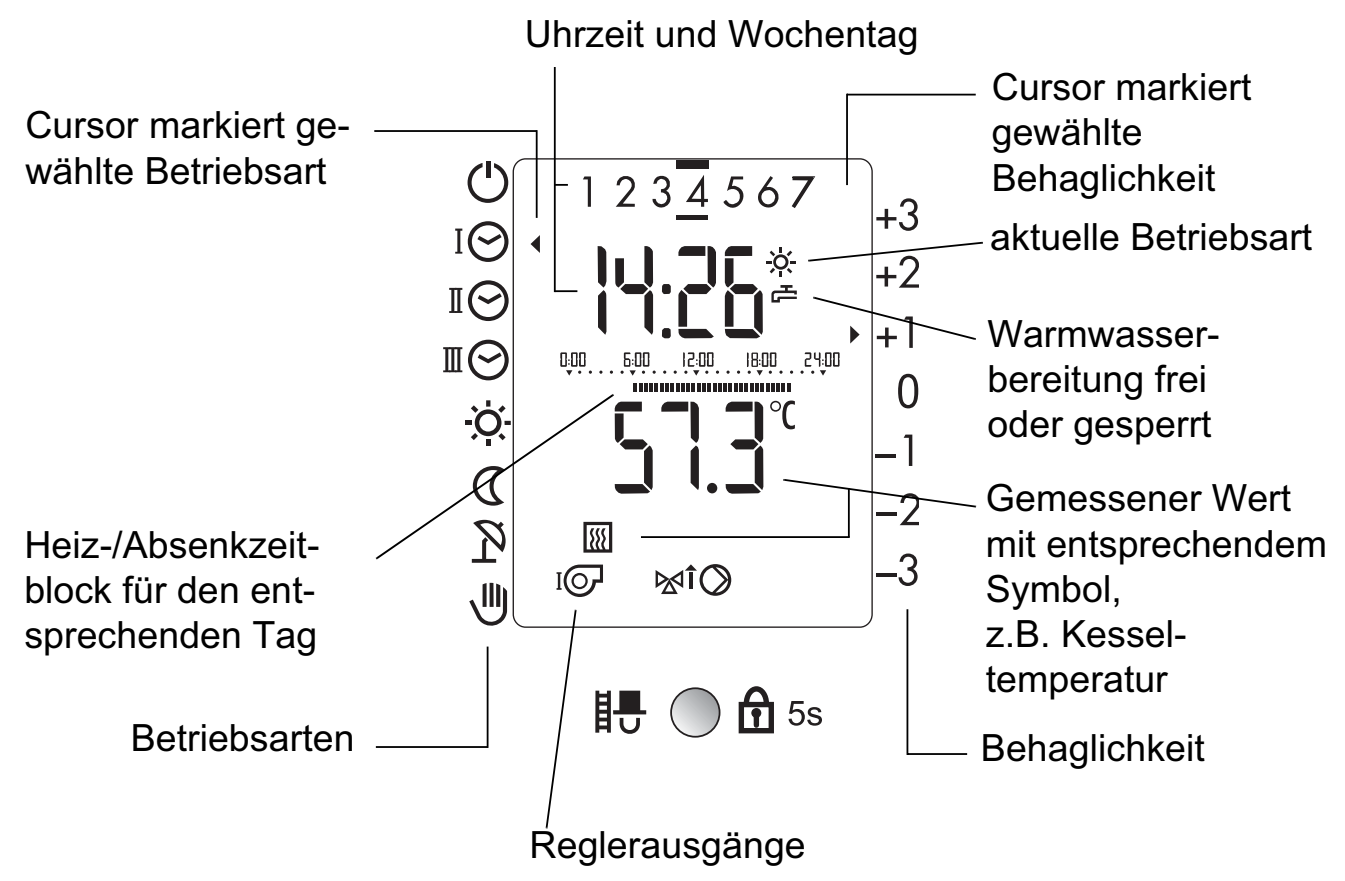

Die Abbildung zeigt eine Anzeige mit sämtlichen Displaysymbolen zwecks Kontrolle. (Blende geöffnet, 2. Bedienebene).

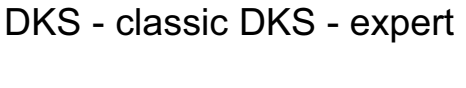

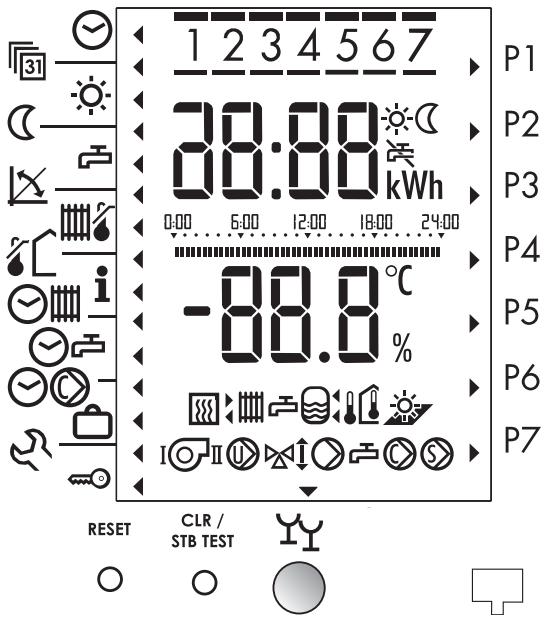

# **Inhaltsverzeichnis**

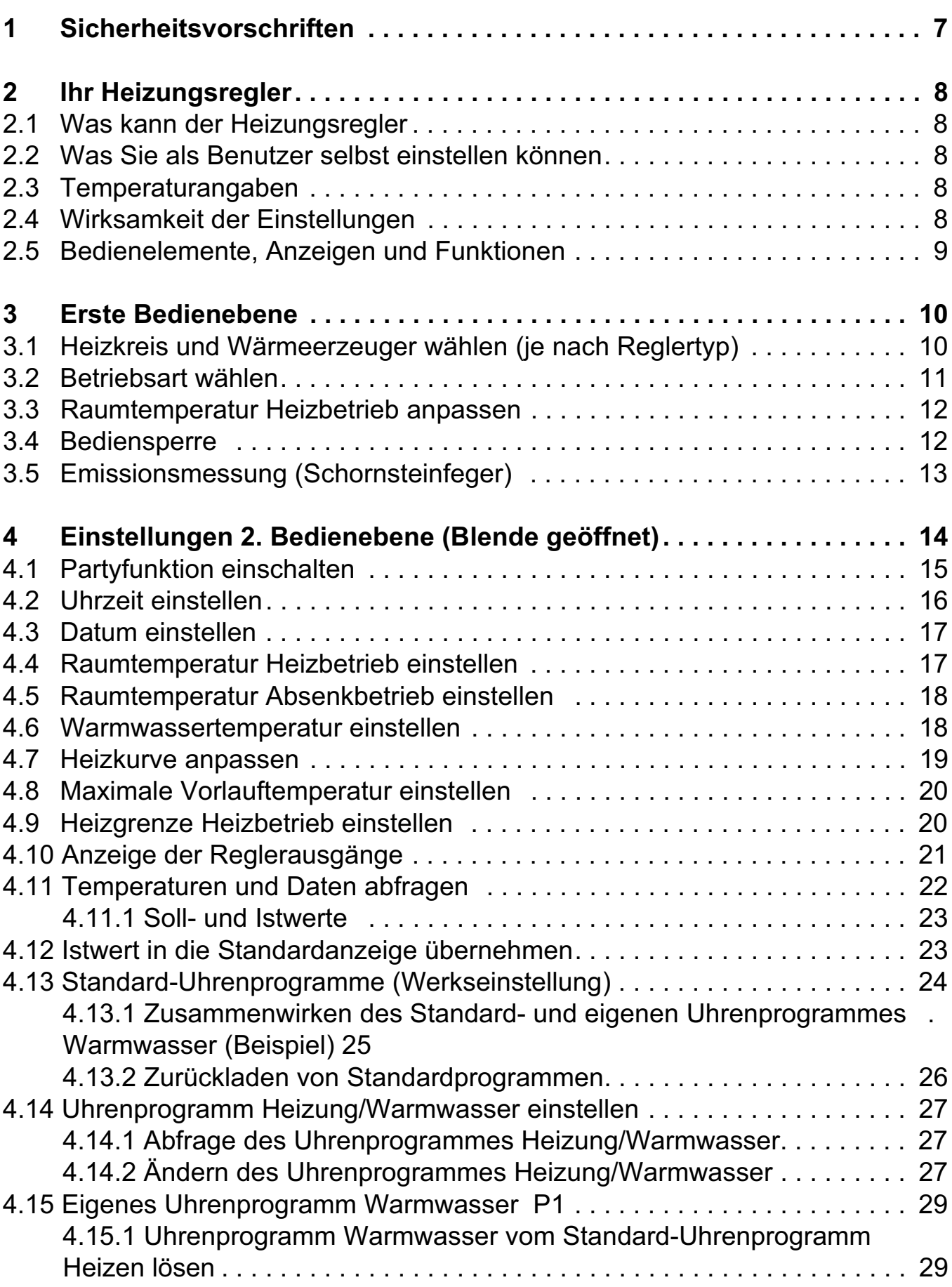

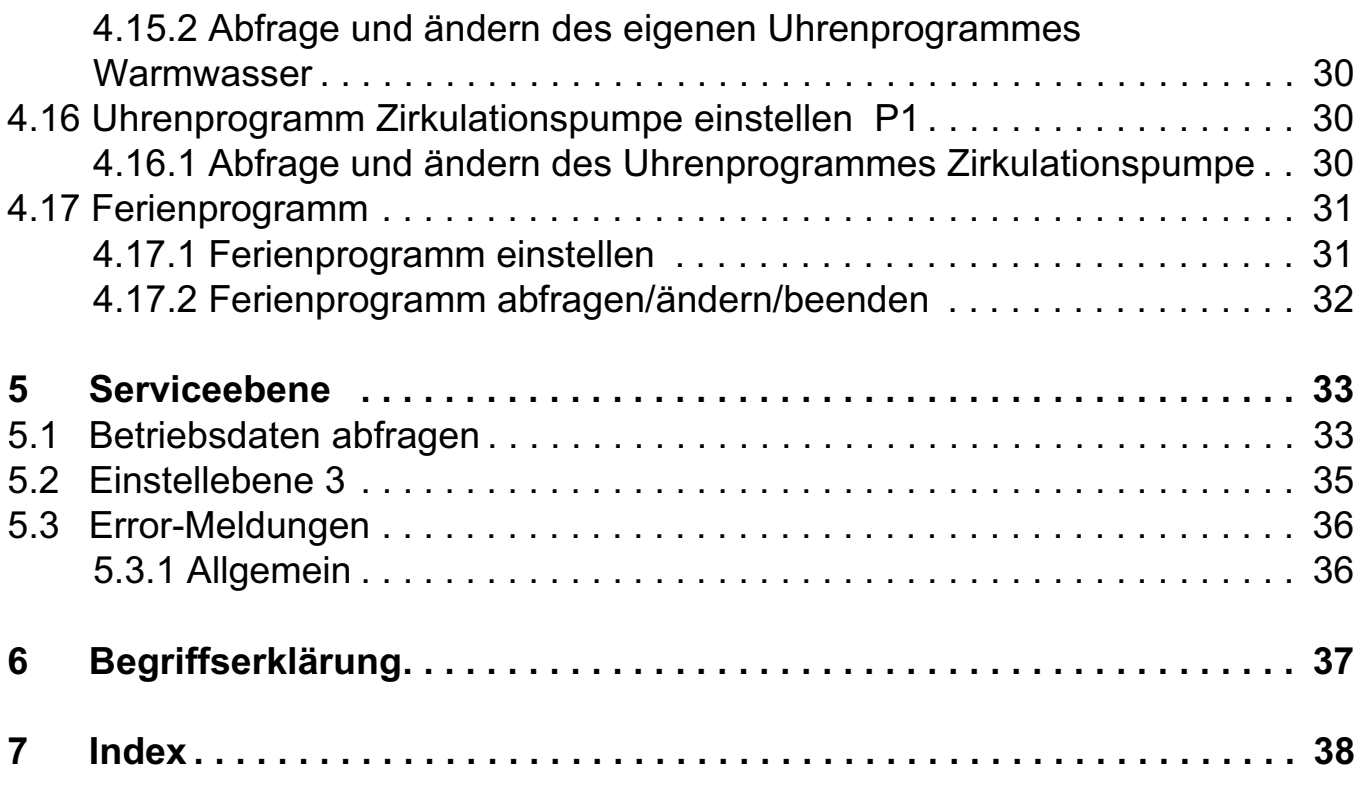

# **1 Sicherheitsvorschriften**

#### **Bestimmungsgemässe Verwendung**

Der vorliegende Heizungsregler ist ein modernes, elektronisches Gerät.

# Das Gerät entspricht folgenden EU-Richtlinien:

- 73/23/EWG "Niederspannungsrichtlinie"
- 89/336/EWG "EMV-Richtlinie", einschliesslich Änderungsrichtlinie bis 93/86/EWG

Das Gerät ist für den Einsatz zusammen mit einer Heizungseinrichtung entsprechend den Spezifikationen des System-Anbieters bestimmt. Anderweitige Verwendung des Gerätes ist nicht zulässig.

#### **Sicherheit**

Dieses Gerät entspricht dem Stand der Technik und den einschlägigen Sicherheitsvorschriften.

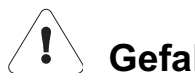

# **Gefahr**

Das Gerät wird mit elektrischem Strom betrieben. Unsachgemässe Installation oder unsachgemässe Reparaturversuche können Lebensgefahr durch elektrischen Schlag bewirken. Die Installation und Inbetriebnahme darf nur von Fachpersonal mit ausreichender Qualifikation vorgenommen werden. Das Öffnen des Gerätes und der Zubehörteile ist generell zu unterlassen. Reparaturen dürfen nur vom Hersteller ausgeführt werden.

Hinweise im Text, die durch ein Warnsymbol <sup>1</sup> besonders hervorgehoben **sind, müssen unbedingt beachtet werden.** 

# **2 Ihr Heizungsregler**

### **2.1 Was kann der Heizungsregler**

Richtig programmiert, stellt das Gerät im Zusammenwirken mit einer entsprechenden Heizungseinrichtung sicher, dass während den programmierten Zeiten auf die gewünschten Temperaturen geheizt wird. Die zur Verfügung stehenden Wärmeerzeuger (unterschiedliche Energieformen) werden umweltschonend und effizient entsprechend dem benötigten Wärmebedarf genutzt.

### **2.2 Was Sie als Benutzer selbst einstellen können**

Sie können am Heizungsregler folgende Einstellungen vornehmen:

- 3.1 Heizkreis und Wärmeerzeuger wählen (je nach Reglertyp), ab Seite 10
- 3.2 Betriebsart wählen, ab Seite 11
- 3.3 Raumtemperatur Heizbetrieb anpassen, ab Seite 12
- 3.4 Bediensperre, ab Seite 12
- 4.1 Partyfunktion einschalten, ab Seite 15
- 4.2 Uhrzeit einstellen, ab Seite 16
- 4.4 Raumtemperatur Heizbetrieb einstellen, ab Seite 17
- 4.5 Raumtemperatur Absenkbetrieb einstellen, ab Seite 18
- 4.7 Heizkurve anpassen, ab Seite 19
- 4.8 Maximale Vorlauftemperatur einstellen, ab Seite 20
- 4.9 Heizgrenze Heizbetrieb einstellen, ab Seite 20
- 4.11.1 Soll- und Istwerte, ab Seite 23
- 4.14 Uhrenprogramm Heizung/Warmwasser einstellen, ab Seite 27
- 4.15 Eigenes Uhrenprogramm Warmwasser P1, ab Seite 29
- 4.16 Uhrenprogramm Zirkulationspumpe einstellen P1, ab Seite 30

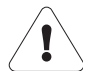

**Alle anderen Einstellungen dürfen nur von Fachpersonal vorgenommen werden. Unsachgemässe Veränderungen können Fehlverhalten der Heizungseinrichtung oder Beeinträchtigung der Lebensdauer zur Folge haben.**

### **2.3 Temperaturangaben**

Sämtliche Temperaturangaben erfolgen:

- wenn gemessen in °C (Celsius)
- als Temperaturdifferenz in K (Kelvin)

### **2.4 Wirksamkeit der Einstellungen**

- 1. Ebene: Die veränderten Einstellungen sind ab sofort wirksam
- 2. Ebene: Die veränderten Einstellungen sind bei Einstellerwechsel oder beim Schliessen der Klappe wirksam

### **2.5 Bedienelemente, Anzeigen und Funktionen**

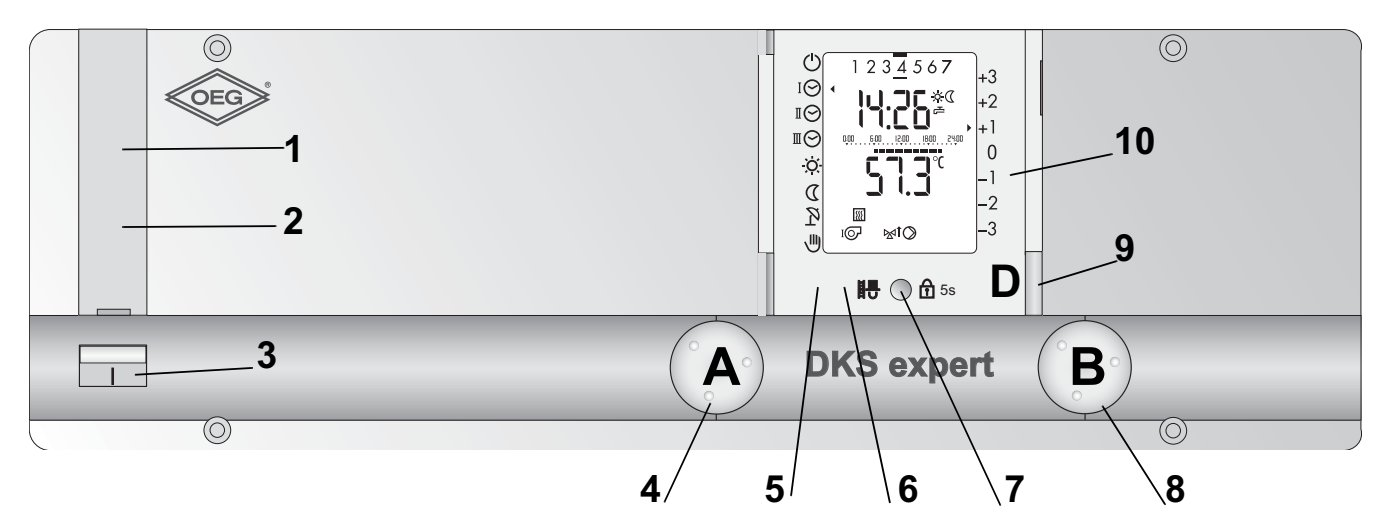

- **1 Sicherung:** befindet sich hinter der Abdeckung und schützt die Regelung vor Kurzschluss und Überstrom. Auswechseln nach Öffnen der Abdeckung.
	- **Löst die Sicherung mehrfach aus, verständigen Sie Ihren Heizungsfachmann**
- **2 Sicherheits-Temperaturbegrenzer STB:** befindet sich hinter der Abdeckung und löst bei Übertemperatur aus. Zur Entriegelung, Abdeckung entfernen. **Nach mehrmaligem Auslösen den Heizungsfachmann verständigen.**
- **3 Hauptschalter: Ein** nach oben, **Aus** nach unten betätigen.
- **4 Wahlknopf A:** Einstellungen/ Programmwahl
- **5 RESET-Taste:** hinter der Frontklappe, nur von **Fachleuten** zu betätigen
- **6 CLR/STB- Test-Taste:** hinter der Frontklappe
- **7 Schornsteinfeger-/Bediensperrtaste:** bei geschlossener Frontklappe **Schornsteinfegerprüfung darf nur von Fachleuten bedient werden Partyfunktion** (bei geöffneter Frontklappe)
- **8 Einstellknopf B:** Einstellungen und Programmierfunktionen
- **9 Taste D: Umschalttaste für die Wahl des Heizkreises/ Wärmeerzeuger** mit der Zuordnung "grün" oder"rot"
- **10 Frontklappe geschlossen:** 1. Bedienebene **offen:** 2. Bedienebene

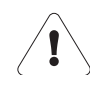

**RESET und STB-Test und die Schornsteinfeger- Funktion dürfen nur von autorisierten Fachleuten bedient werden, siehe Fachmannanleitung.**

## **3 Erste Bedienebene**

### **3.1 Heizkreis und Wärmeerzeuger wählen (je nach Reglertyp)**

Jedes mal bevor eine Funktion ausgeführt werden kann muss der zutreffende Heizkreis/Wärmeerzeuger gewählt werden. Je nach Auswahl scheint die Umschalttaste "grün" oder "rot":

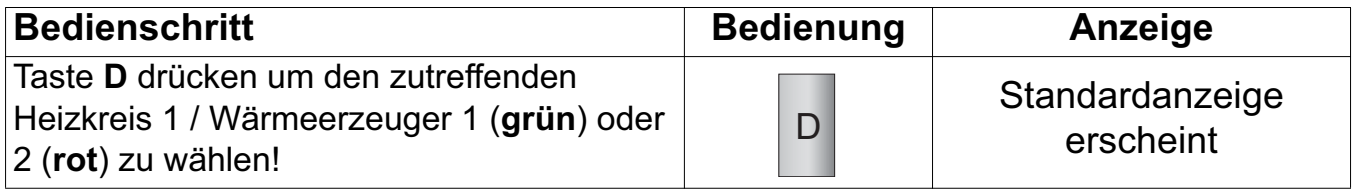

Welche Farbe zu welchem Heizkreis/Wärmeerzeuger gehört, erfahren Sie von Ihrem Heizungsfachpersonal. Die Zuordnung kann hier notiert werden:

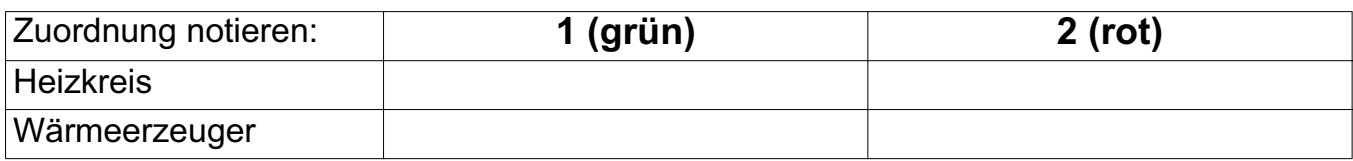

### **3.2 Betriebsart wählen**

Einstellen mit dem Drehknopf A

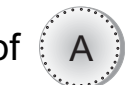

Der Cursor links im Display zeigt auf die angewählte Betriebsart, welche sofort nach dem Anwählen aktiv ist.

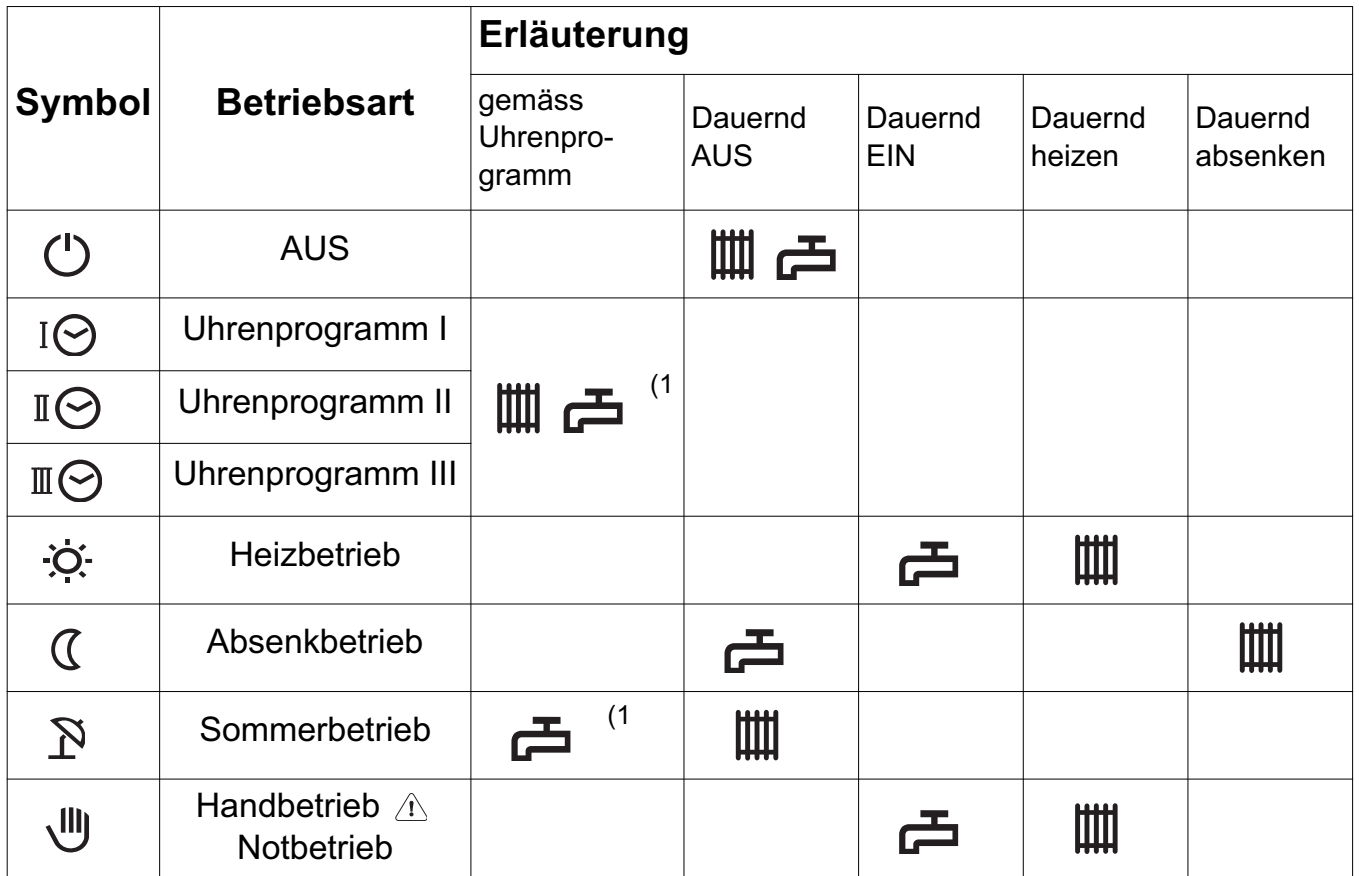

#### **Legende:**

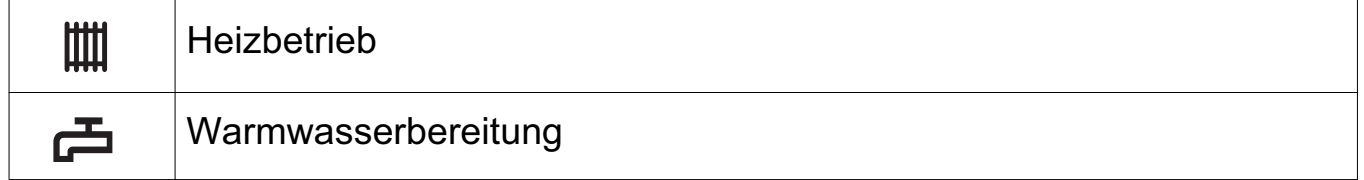

**Hinweis:** In allen Betriebsarten ist der Frostschutz sichergestellt. Heizgrenzen können den Heizbetrieb abschalten. Bei Einstellung Notbetrieb Fachmann anfordern.

1) Es kann ein eigenes Uhrenprogramm Warmwasser aktiviert werden!

### **3.3 Raumtemperatur Heizbetrieb anpassen**

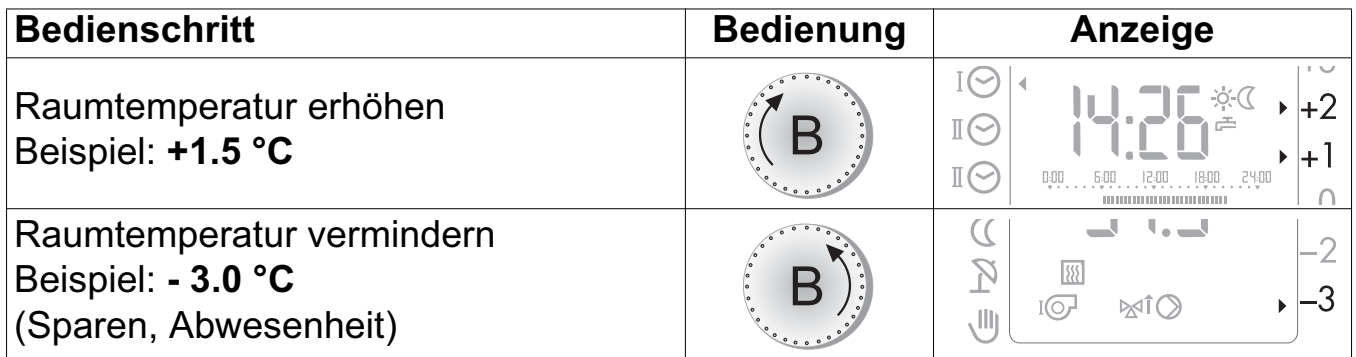

Die Cursore rechts im Display zeigen die eingestellte Anpassung für Raumtemperatur Heizbetrieb -  $\circ$ : ( C. Die Einstellung ist sofort gültig.

### **3.4 Bediensperre**  5s

Die aktive Bediensperre verhindert unbeabsichtigte Einstellungsänderungen. Die Bediensperre gilt für **beide Heizkreise/Wärmeerzeuger gleichzeitig** und schliesst alle Funktionen ein, ausser der Emissionsmessung  $\mathbf{H}$ .

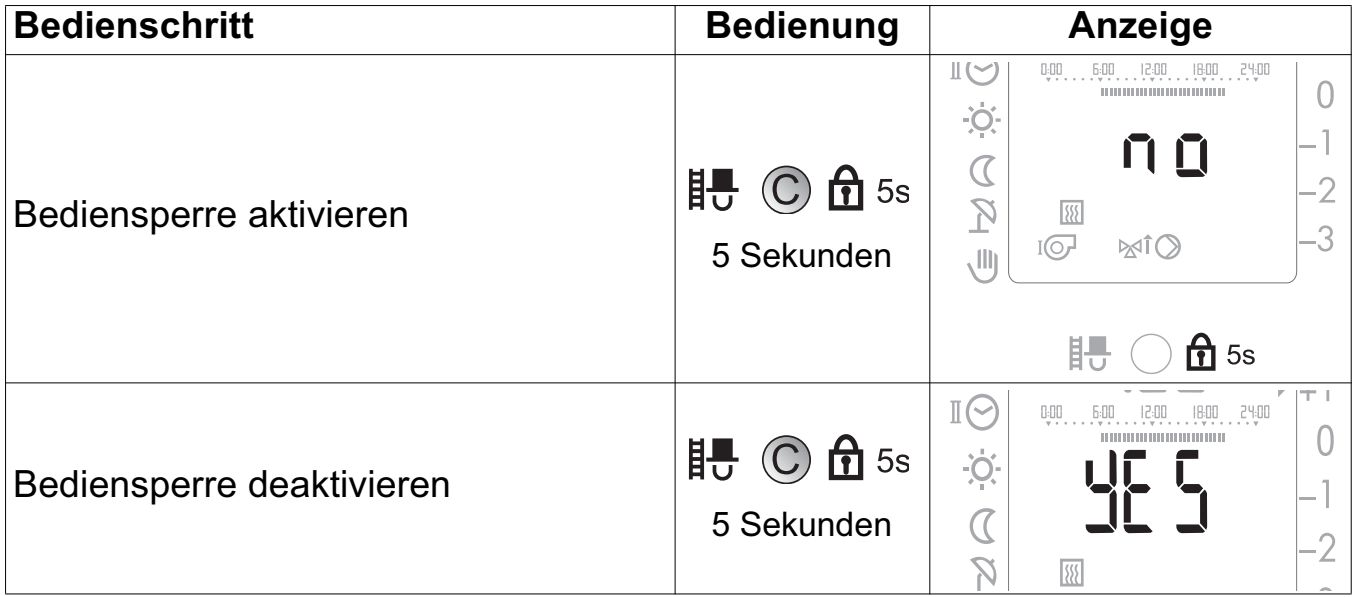

### **3.5 Emissionsmessung (Schornsteinfeger)**

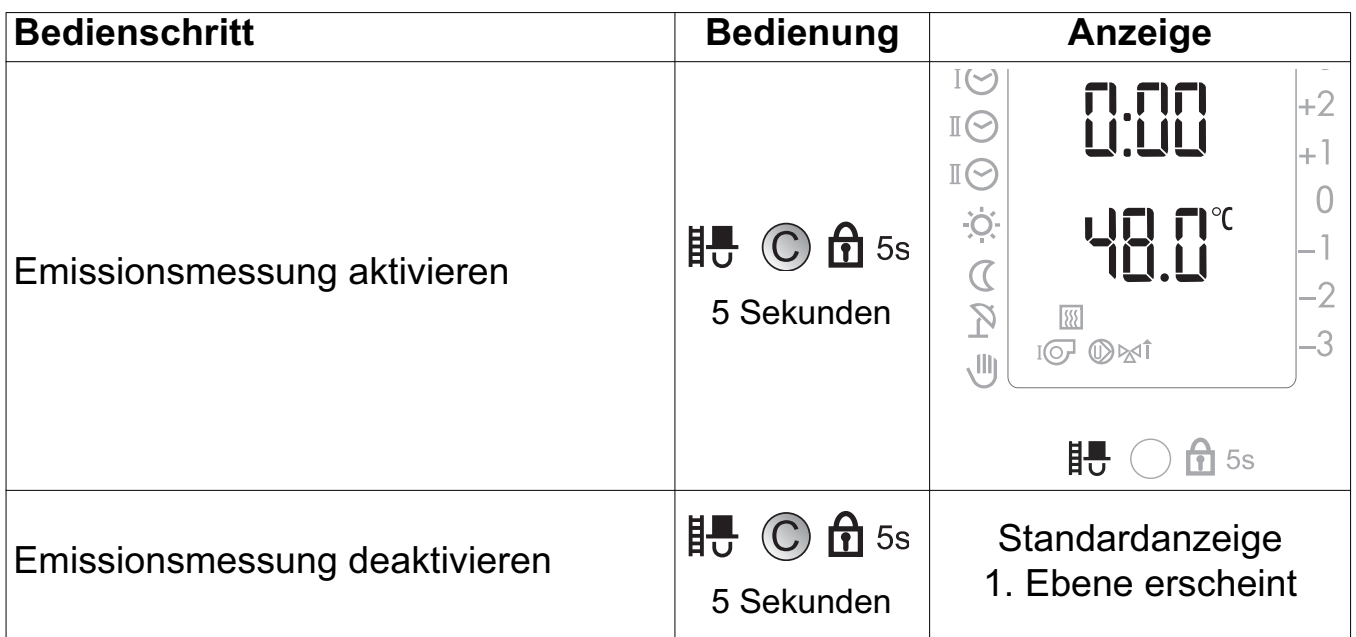

**Hinweis:** Nach Aktivierung der Funktion regelt der Wärmeerzeuger nach der eingestellten Maximaltemperatur. Der Betrieb für die Emissionsmessung ist auf 20 Minuten begrenzt. Sie ist bei Bedarf erneut zu aktivieren.

 $\sqrt{1}$ 

# **4 Einstellungen 2. Bedienebene (Blende geöffnet)**

**Unsachgemässe Veränderungen können Fehlverhalten der Heizungsanlage oder eine Beeinträchtigung der Lebensdauer zur Folge haben.** 

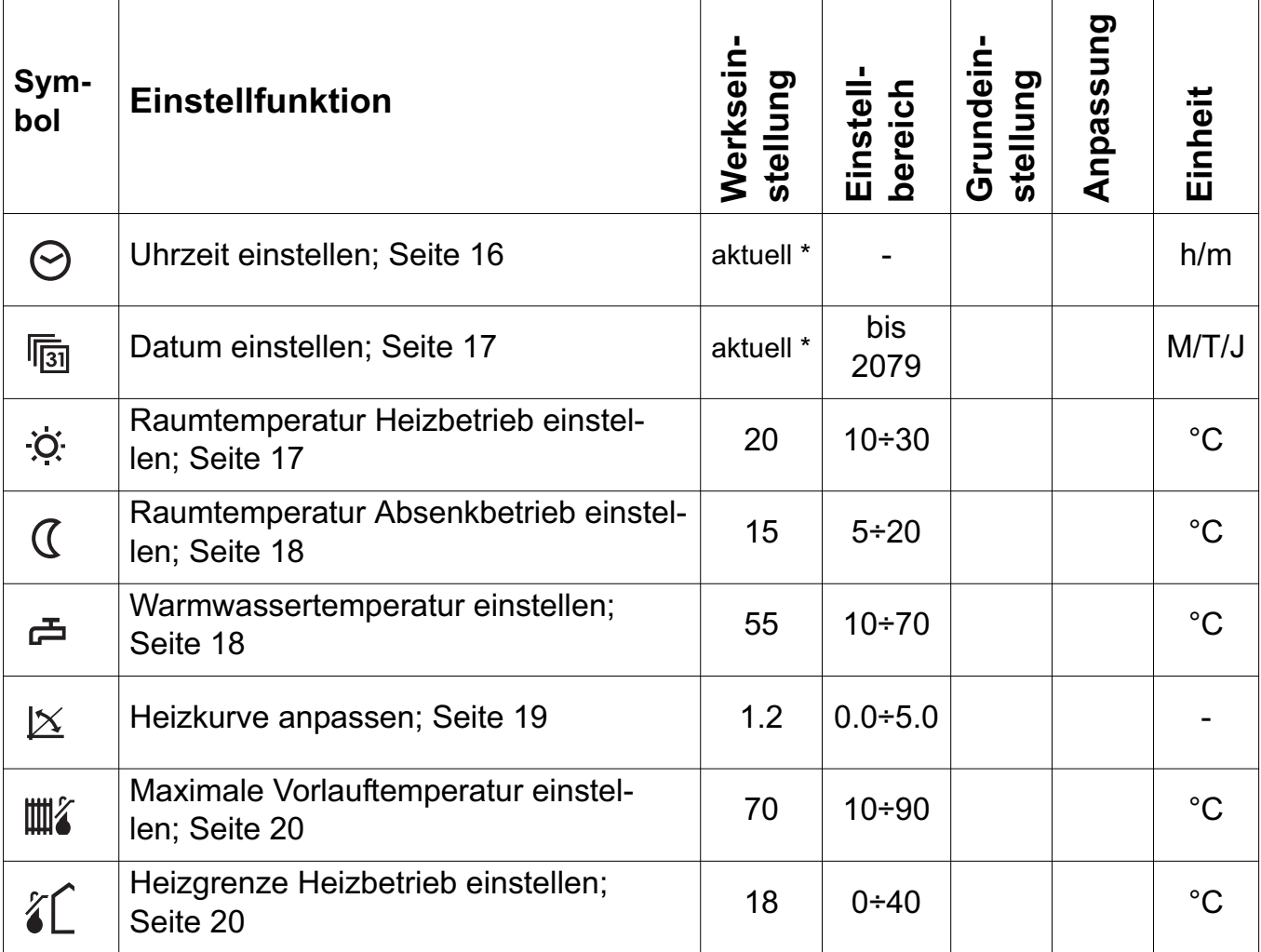

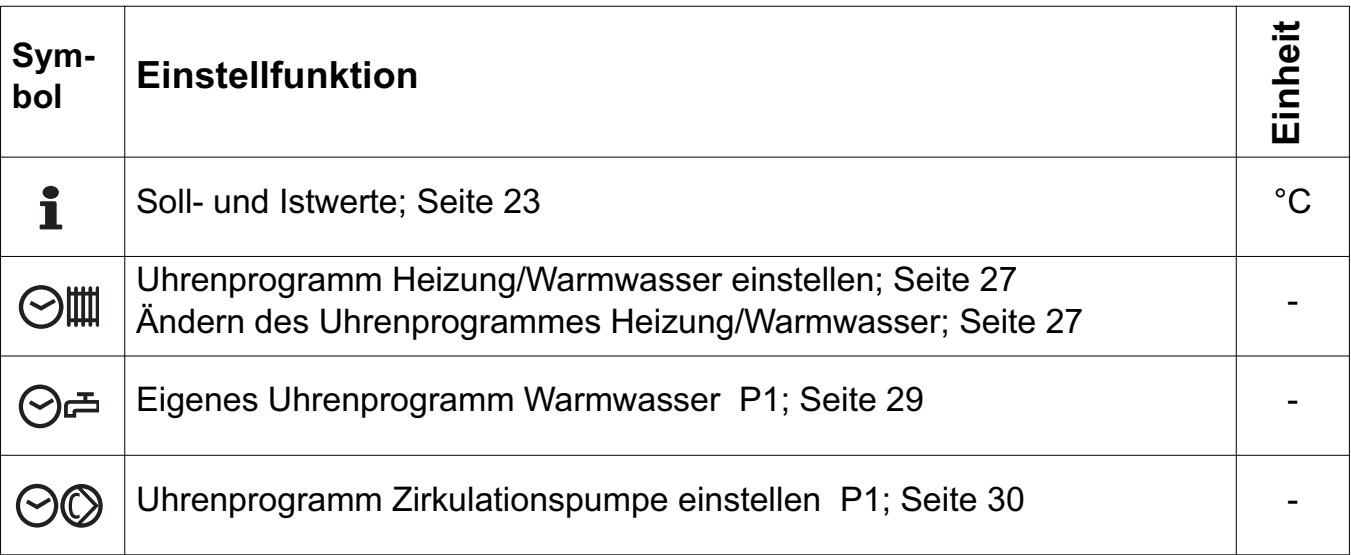

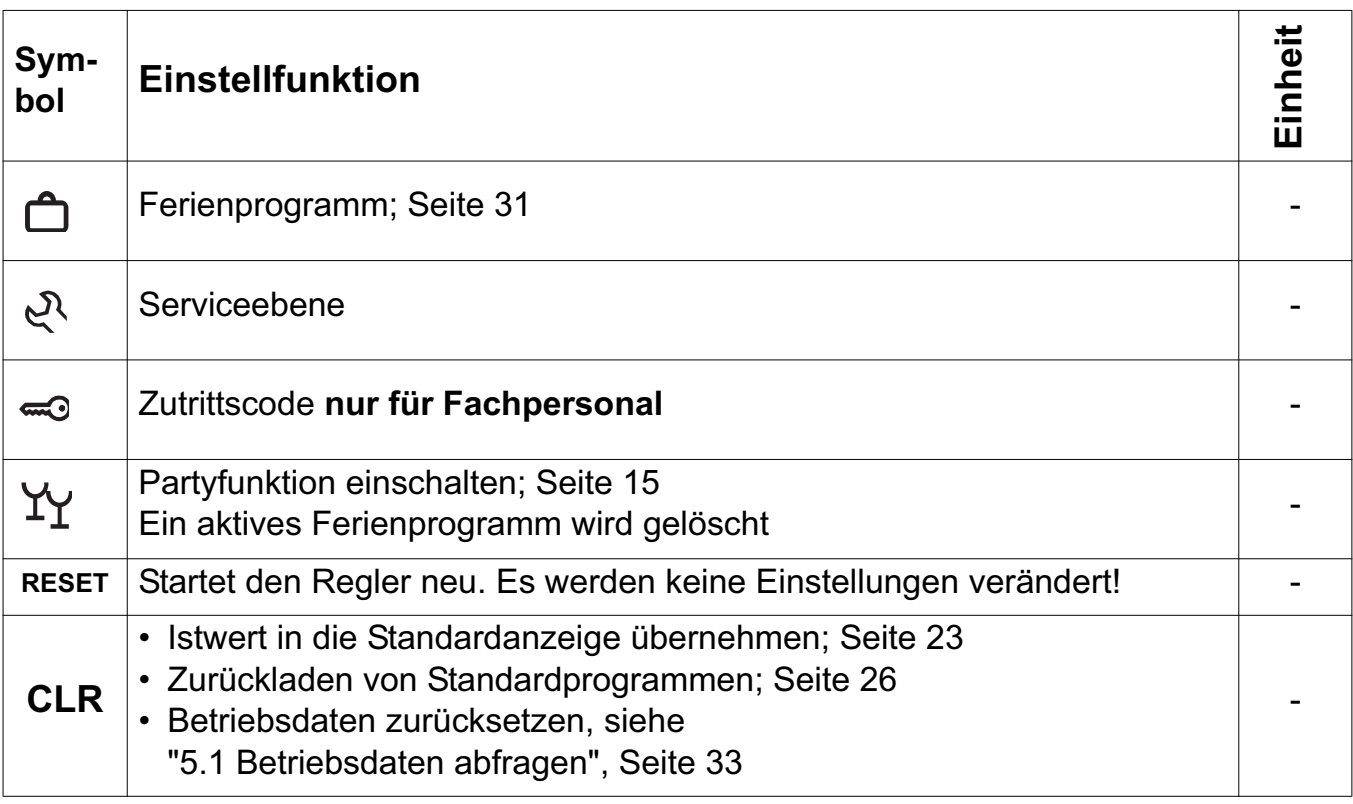

\* Uhrengangreserve = 2 Jahre

### **4.1 Partyfunktion einschalten**

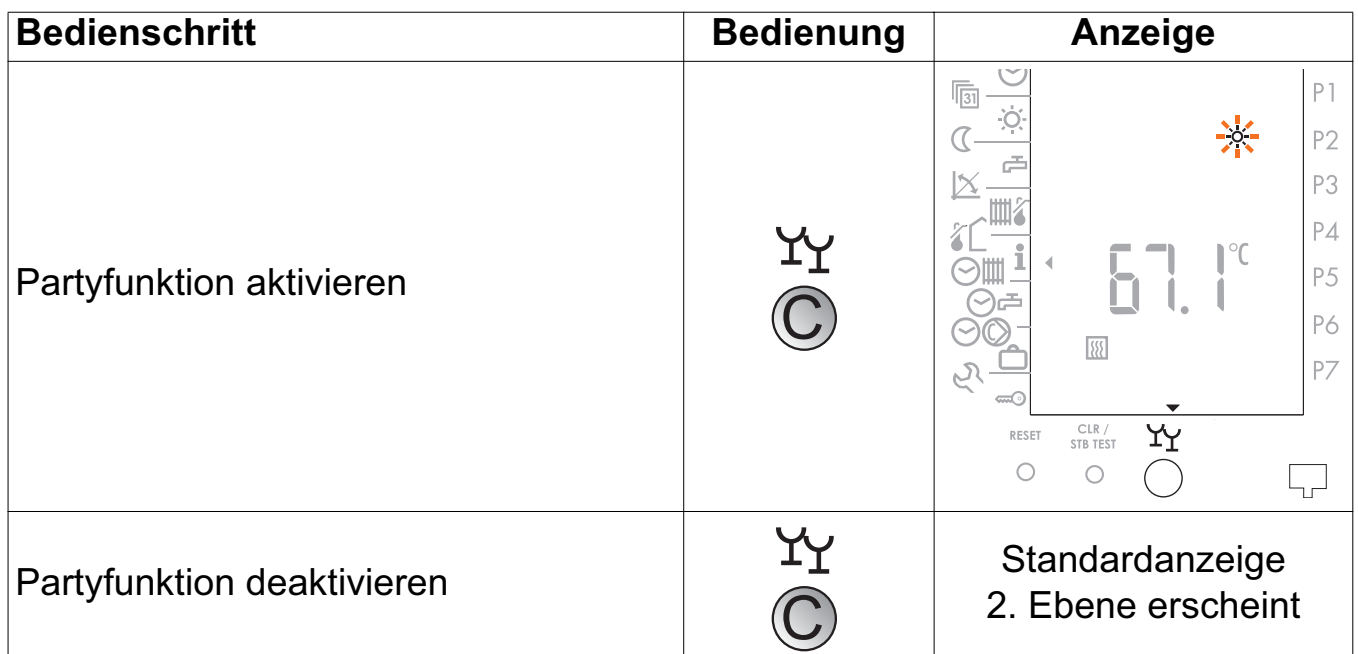

**Hinweis:** Die Partyfunktion wirkt für 3 Stunden während oder ab Beginn der nächsten Absenkphase.

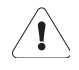

#### **Ein aktives Ferienprogramm wird durch Drücken der Partytaste gelöscht**

### **4.2 Uhrzeit einstellen**

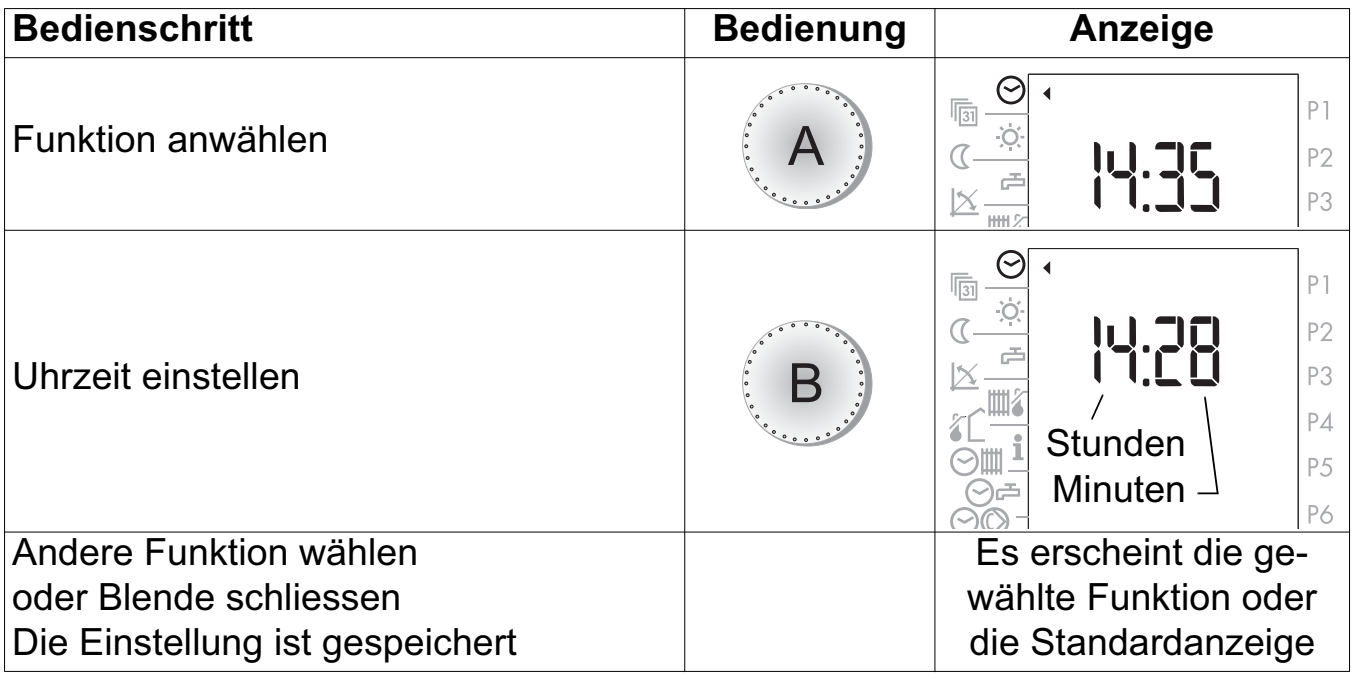

**Hinweis:** Die Umstellung Sommerzeit/Winterzeit erfolgt jeweils am letzten Sonntag im März sowie im Oktober. Ist der Regler nicht am Netz angeschlossen, erfolgt keine Zeitumstellung. Sobald der Regler am Netz angeschlossen wird, erfolgt die Zeitumstellung am folgenden Tag zwischen 02.00 und 03.00 Uhr.

### **4.3 Datum einstellen**

Es ist ein Kalenderprogramm vorhanden, welches bis zum Jahr 2099 programmiert ist. Die Schaltjahre sind darin berücksichtigt.

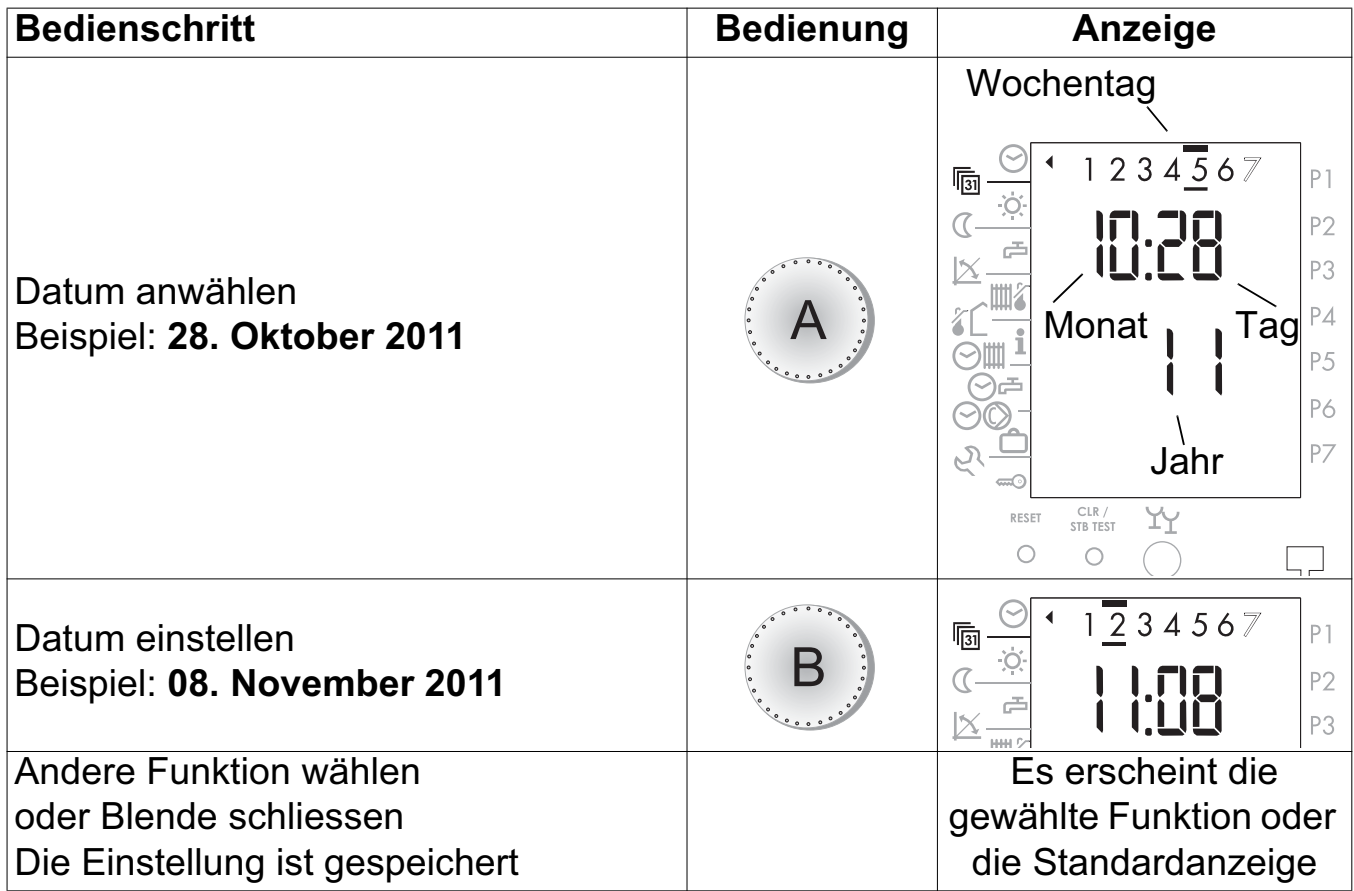

**Hinweis:** Mit der Einstellung des Datums wird der entsprechende Wochentag markiert: z.B.  $1 =$  Montag,  $2 =$  Dienstag,  $3 =$  Mittwoch,  $4 =$  Donnerstag,  $5 =$  Freitag,  $6 =$  Samstag,  $7 =$  Sonntag

### **4.4 Raumtemperatur Heizbetrieb einstellen**

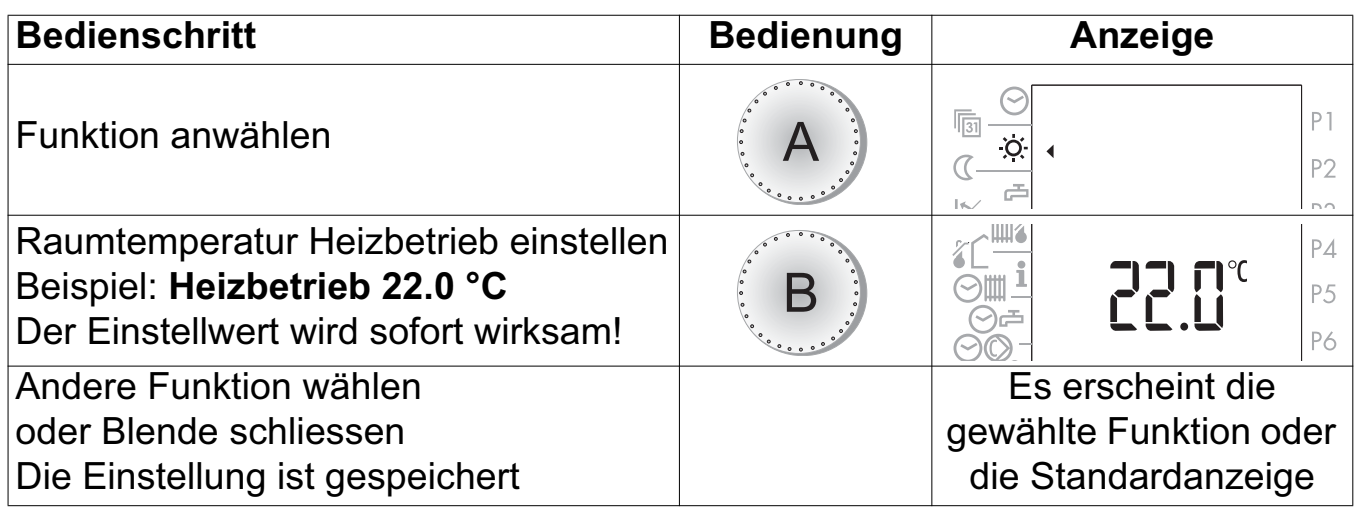

### **4.5 Raumtemperatur Absenkbetrieb einstellen**

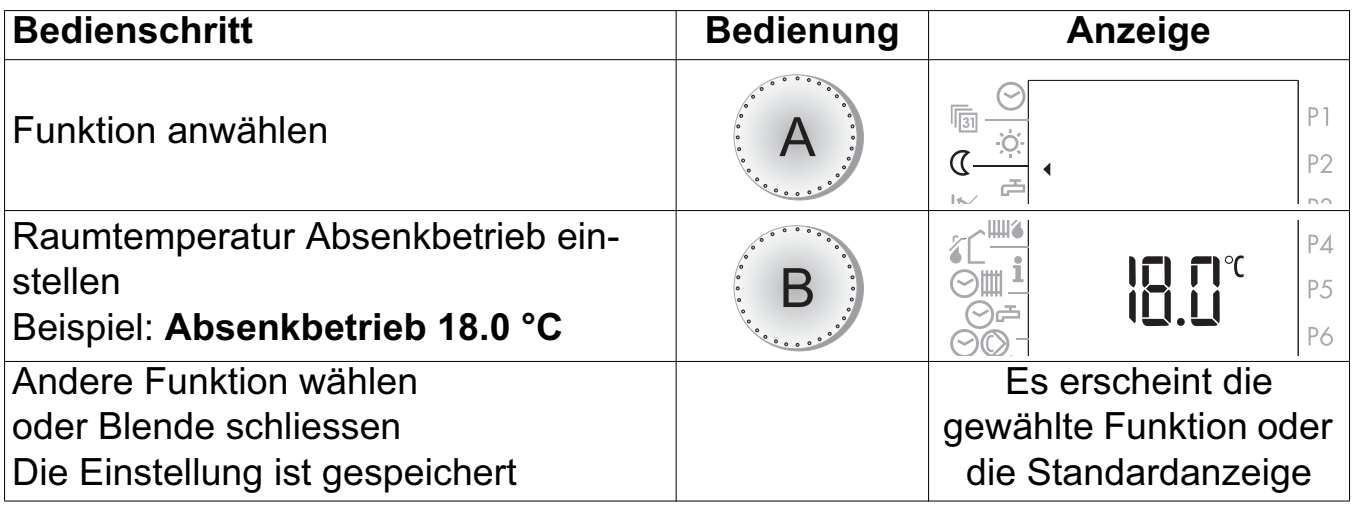

### **4.6 Warmwassertemperatur einstellen**

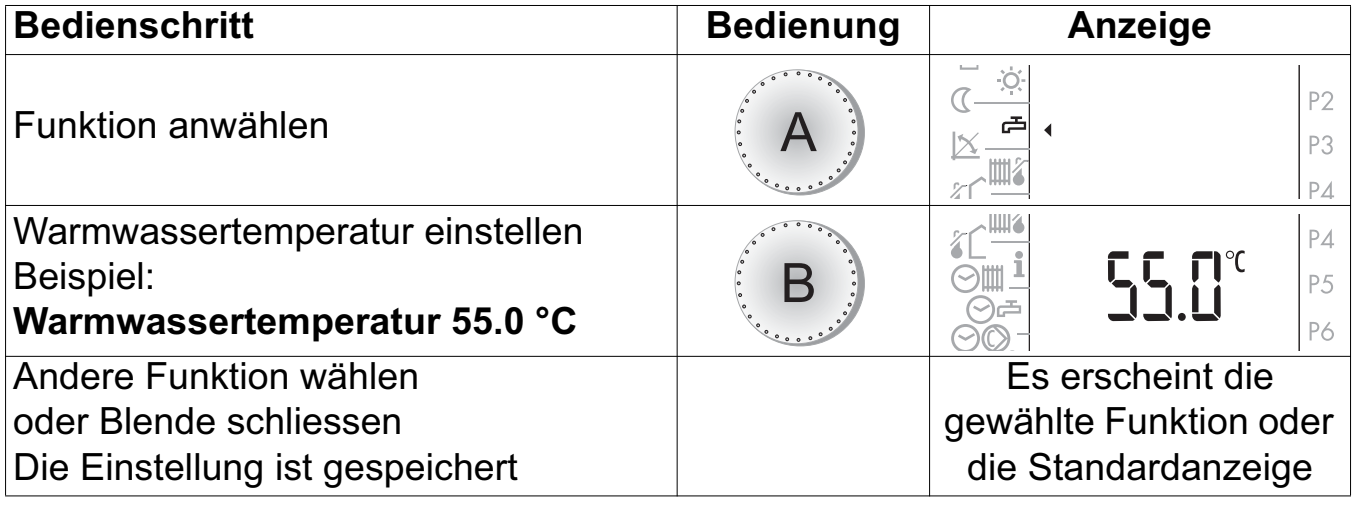

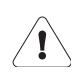

**Änderungen der Warmwassertemperatur sollten nur nach Rücksprache mit dem Fachpersonal vorgenommen werden!**

### **4.7 Heizkurve anpassen**

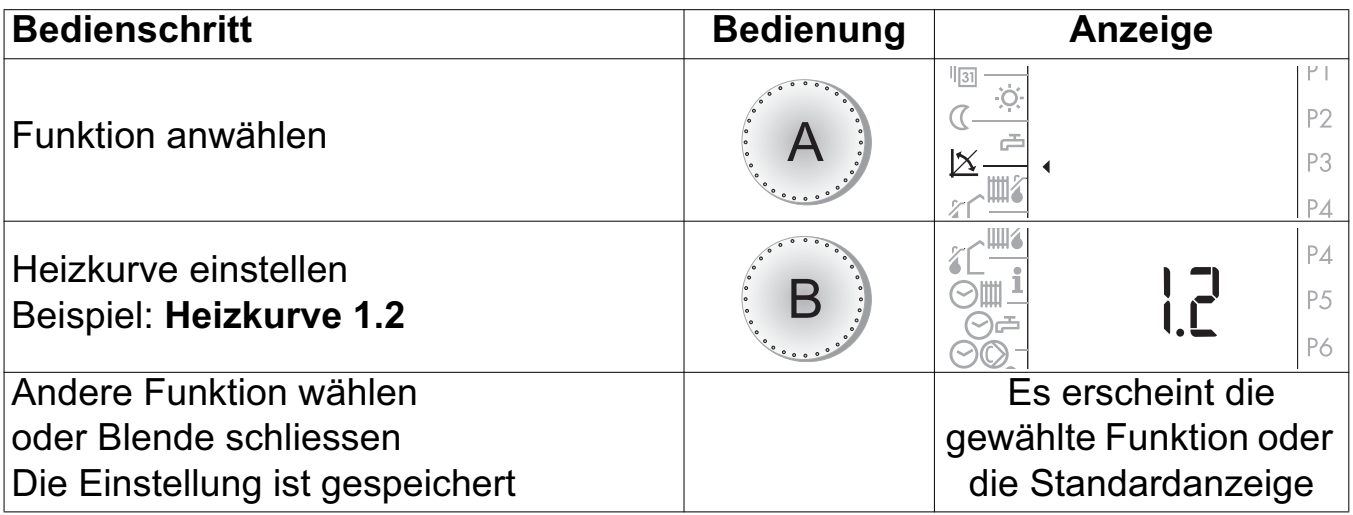

Aufgrund der Raumtemperaturabweichung bei der jeweiligen Aussentemperatur sind die Anpassungen wie folgt durchzuführen:

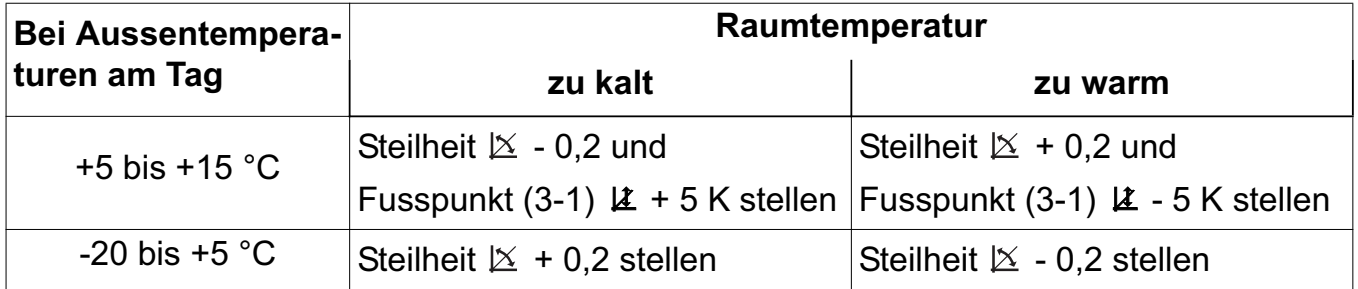

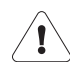

**Anpassungen werden vom Gebäude nur langsam verarbeitet. Daher nur eine Anpassung pro Tag.**

### **4.8 Maximale Vorlauftemperatur einstellen**

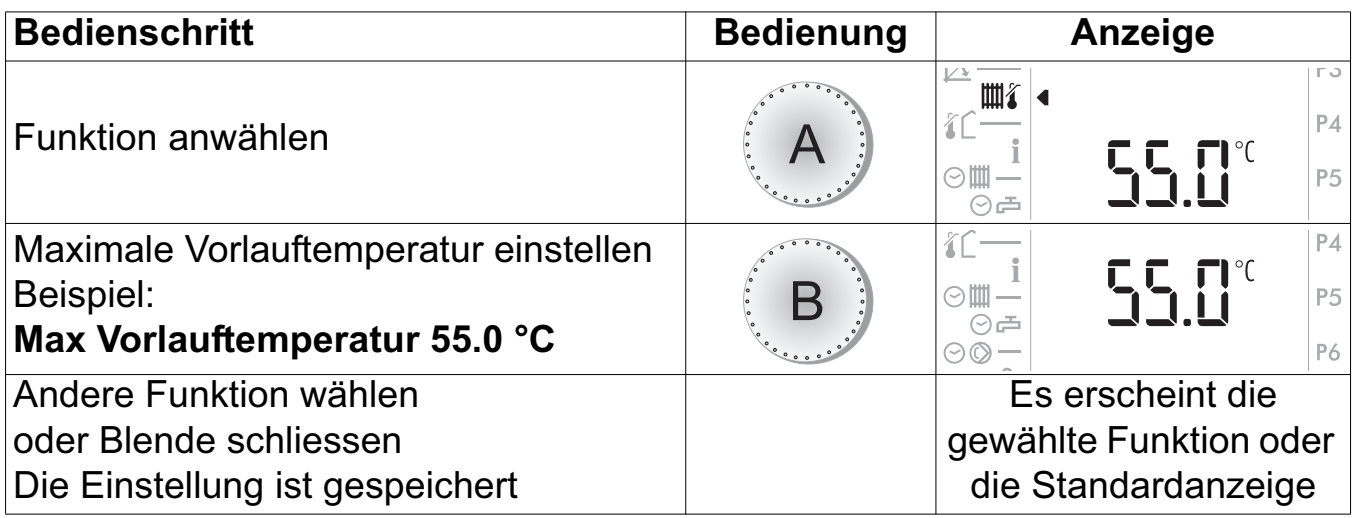

Die Vorlauftemperatur wird auf den eingestellten Wert begrenzt.

**Dies ist keine Sicherheitsfunktion. Die Sicherheit (Schutz vor Übertemperatur) ist durch das Fachpersonal sicherzustellen.**

### **4.9 Heizgrenze Heizbetrieb einstellen**

Aussentemperatur-Mittelwert grösser als  $\hat{\imath}$  = Heizbetrieb "AUS"

Aussentemperatur-Mittelwert kleiner als ( $C - 2K$ ) = Heizbetrieb "EIN"

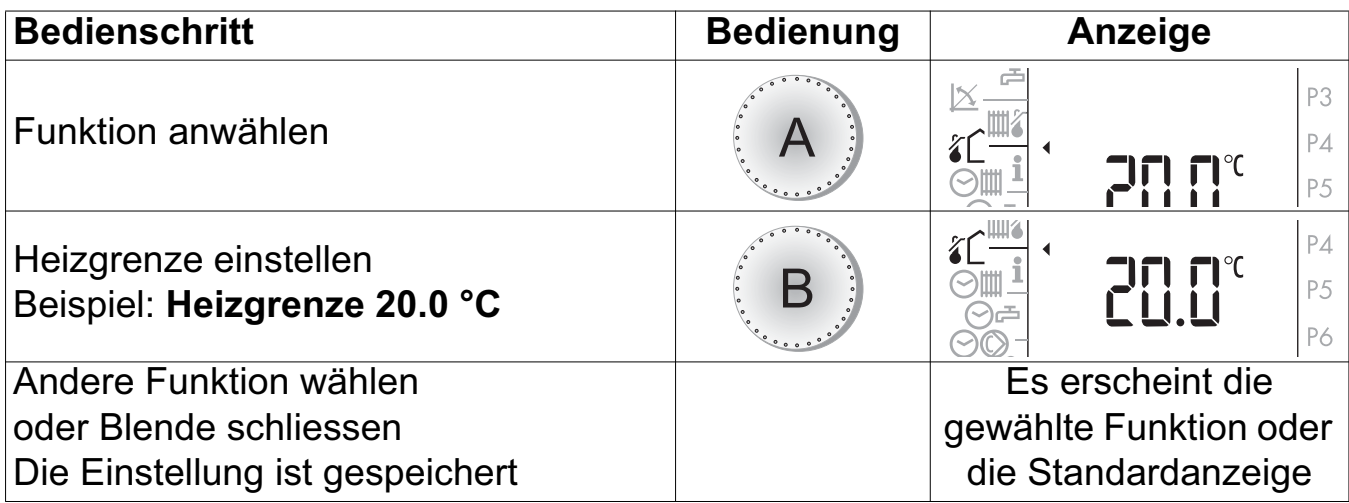

**Hinweis:** Die Heizgrenze für den Absenkbetrieb wird im Einsteller 3-2 eingestellt.

 $\langle \mathbf{l} \rangle$ 

### **4.10 Anzeige der Reglerausgänge**

Entsprechend der Betriebsart werden im Display die Ausgangsfunktionen angezeigt, siehe "Übersicht über die Anzeigen", Seite 4.

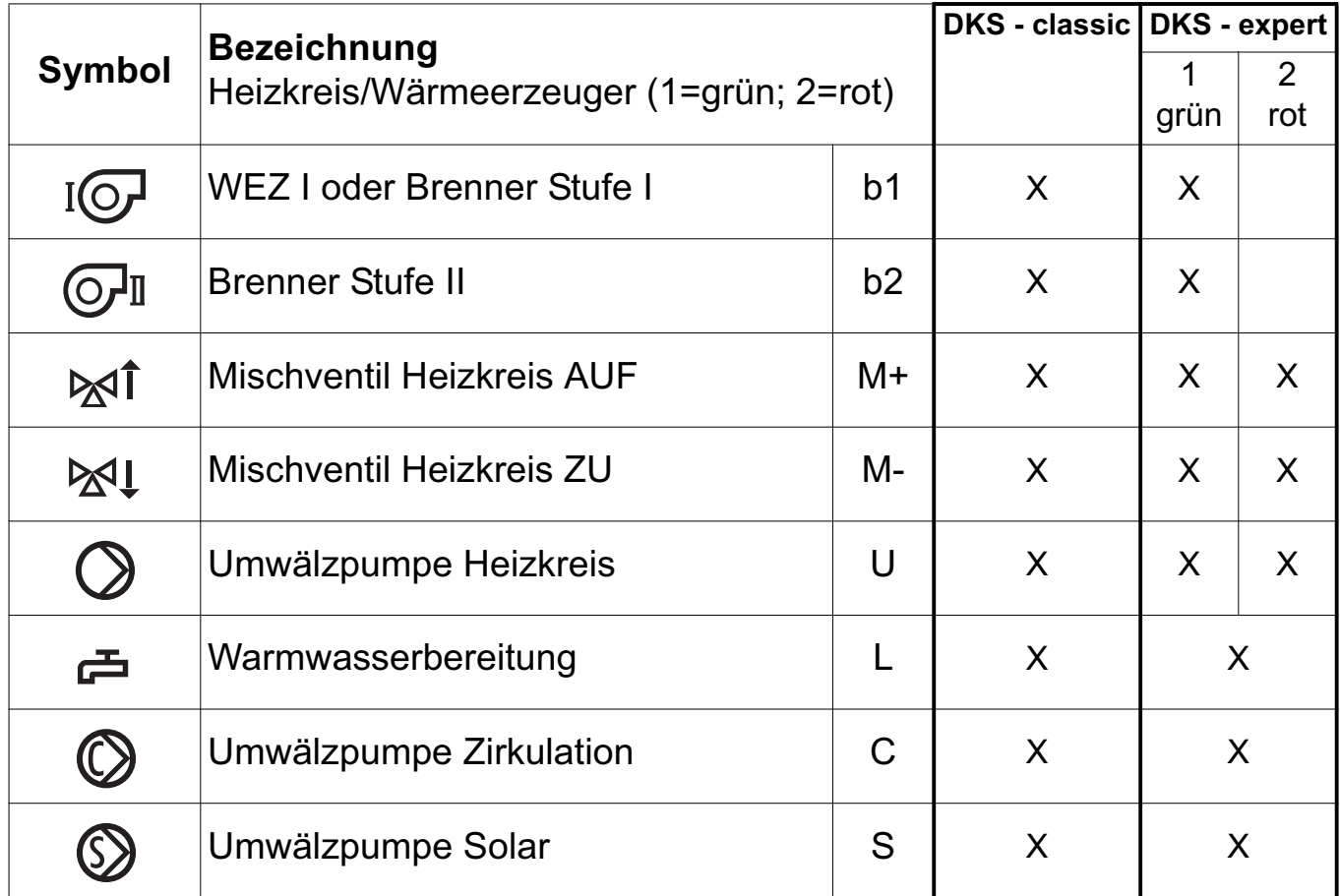

### **4.11 Temperaturen und Daten abfragen**

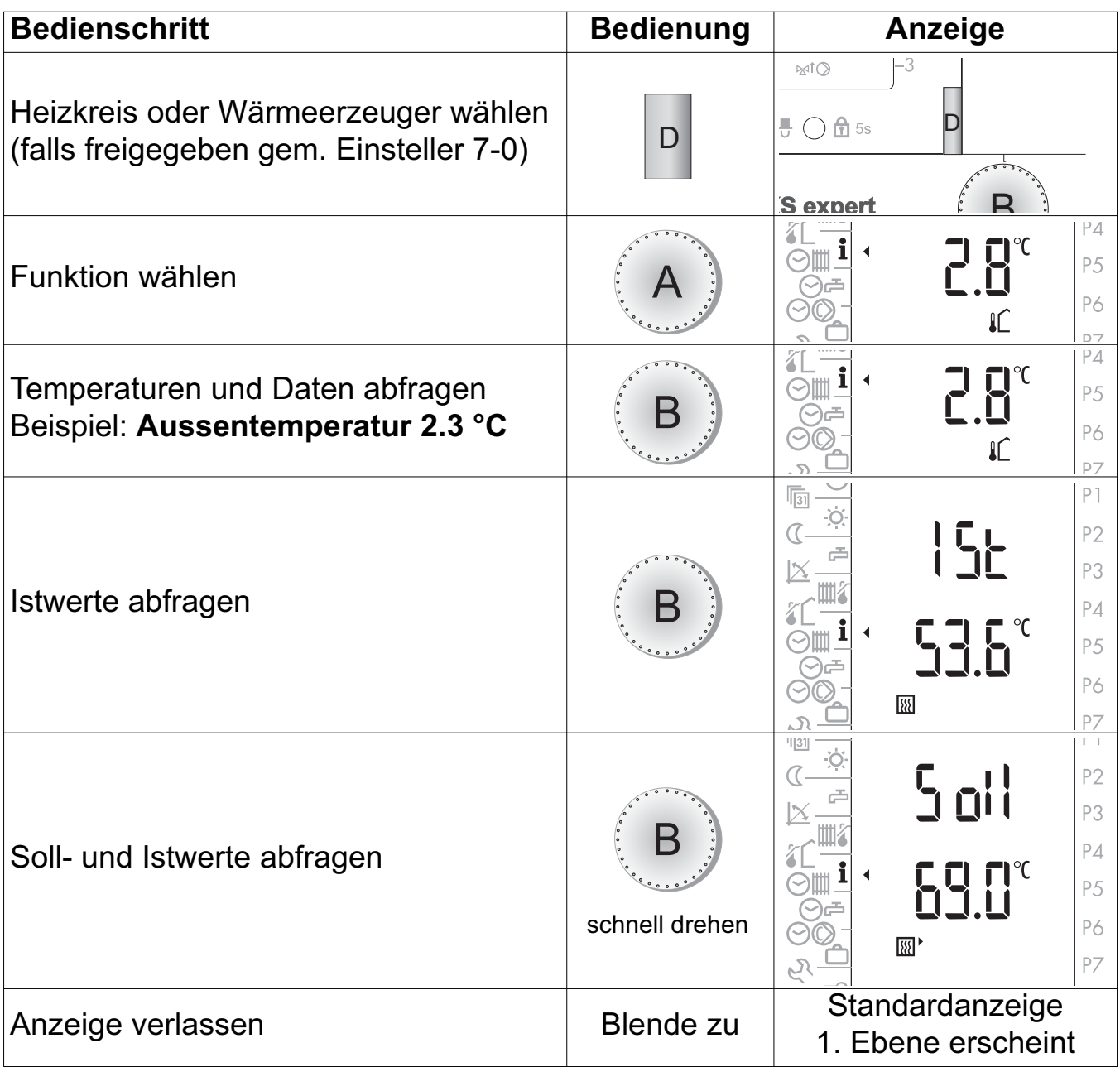

### **4.11.1 Soll- und Istwerte**

Istwert = Messwert

Sollwert = Regelwert (Einstellknopf **B** schnell drehen) Die Istwert-Abfrage ermöglicht die Temperaturfühlerprüfung

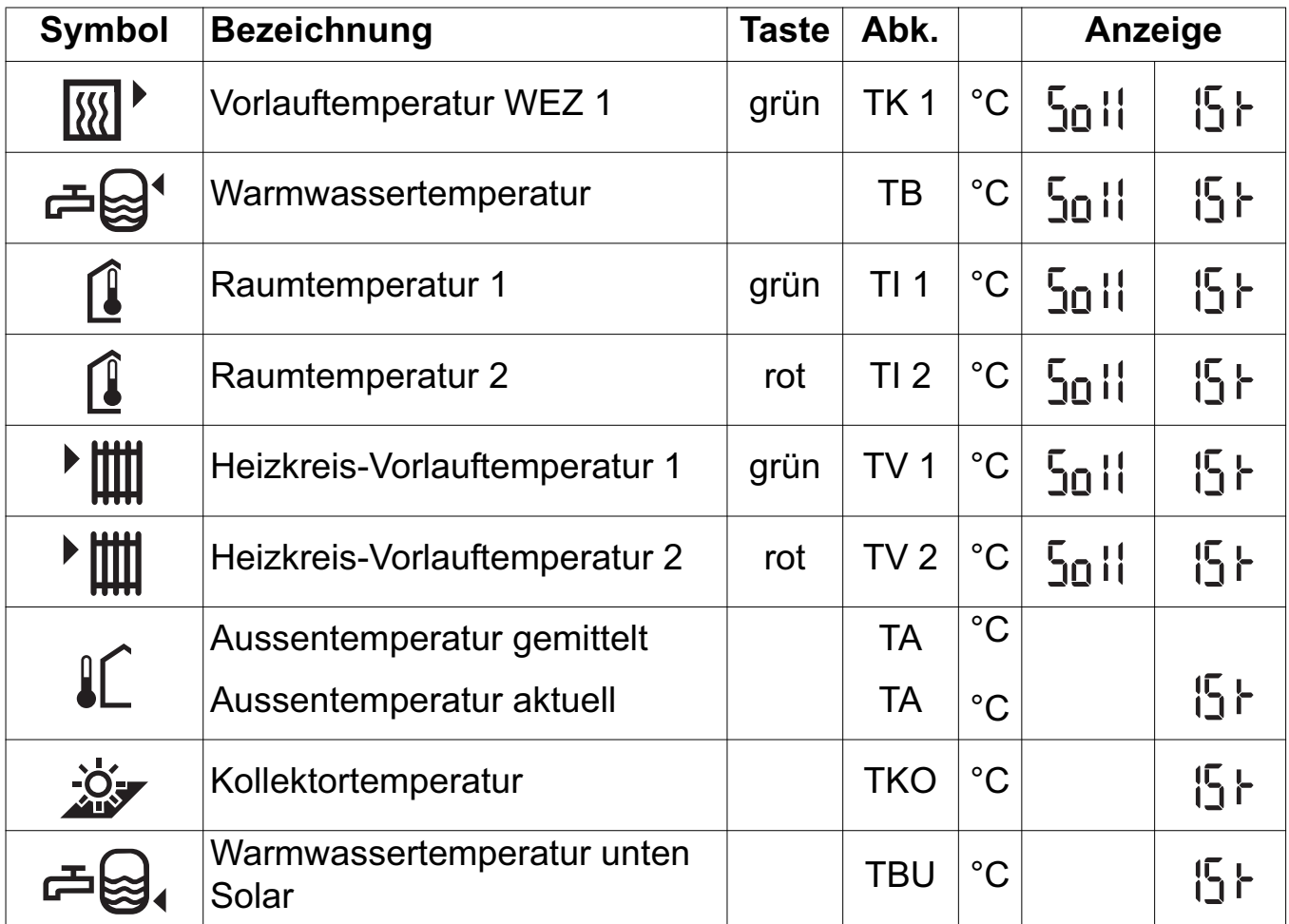

**Wurde bei der Inbetriebnahme die Fühlerkonfiguration gespeichert (Einsteller 4-0 = on), werden fehlerhafte Fühler mit 120 °C angezeigt. (Der Aussenfühler wird mit 0 °C angezeigt)**

### **4.12 Istwert in die Standardanzeige übernehmen**

- 1. Gewünschte Temperatur wie oben beschrieben anwählen
- 2. Mit dünnem Stift die **CLR**-Taste drücken

**CLR**-Taste mit dünnem Stift drücken

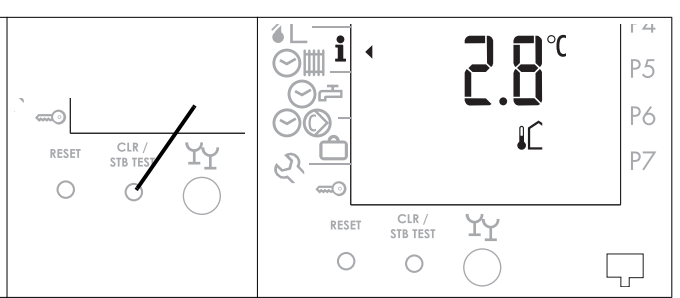

3. Blende schliessen, der Wert wird in der Standardanzeige angezeigt

 $\bigwedge$ 

### **4.13 Standard-Uhrenprogramme (Werkseinstellung)**

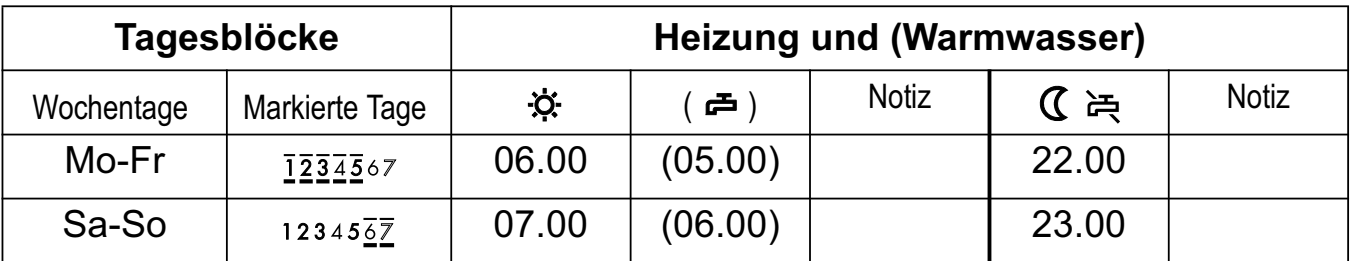

#### **P1 = Programm 1, Wohnhaus Normalprogramm**

#### **P2 = Programm 2, Wohnhaus mit Absenkung während der Arbeitstage**

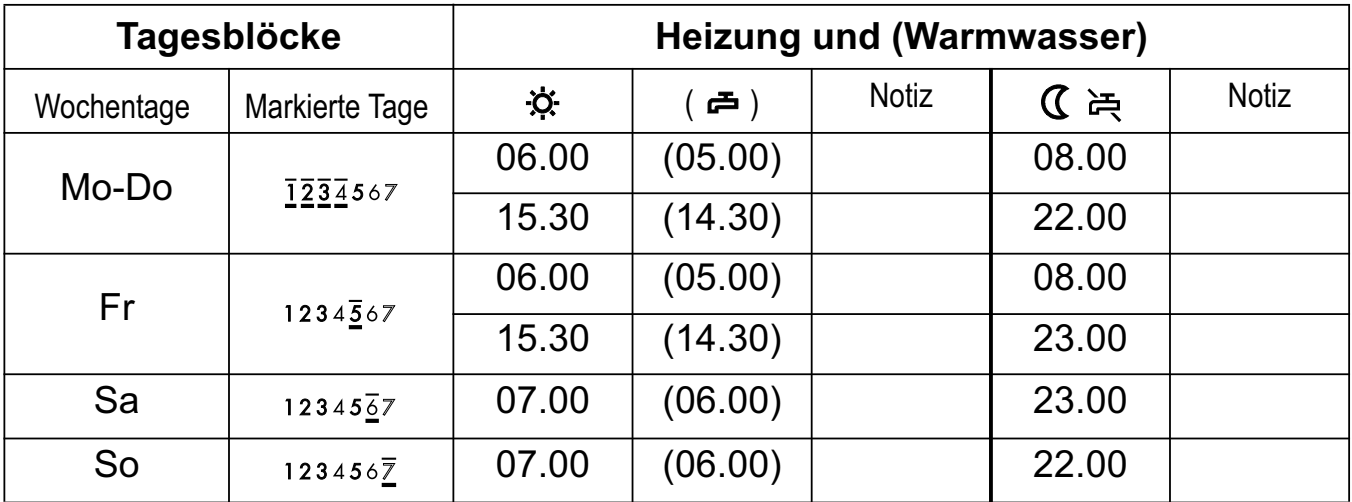

#### **P3 = Programm 3, Gewerbe- und Industriegebäude**

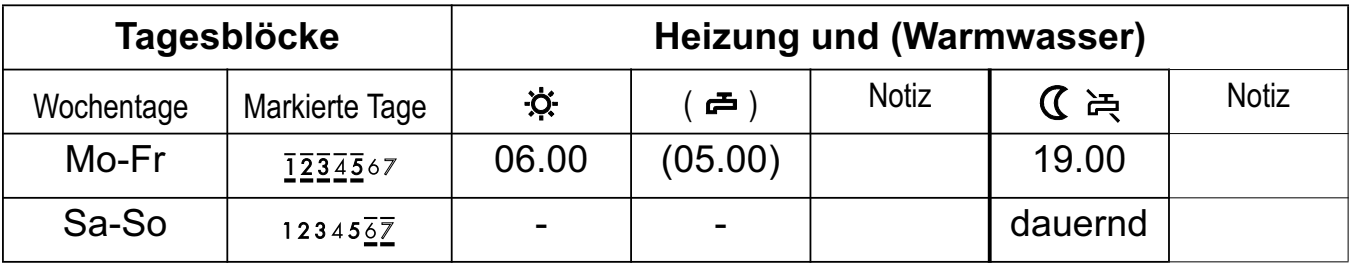

#### **P1 = Eigenes Uhrenprogramm Warmwasser**

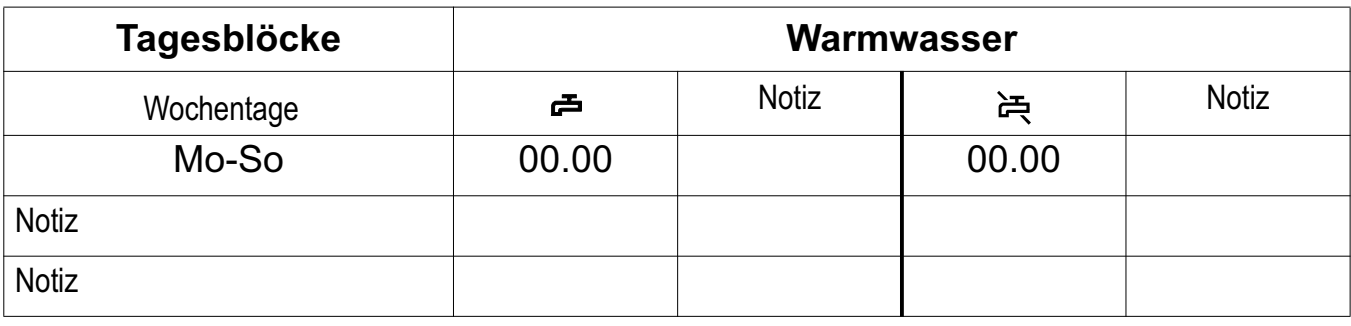

**Hinweis:** Werkseitig ist kein eigenes Uhrenprogramm Warmwasser programmiert.

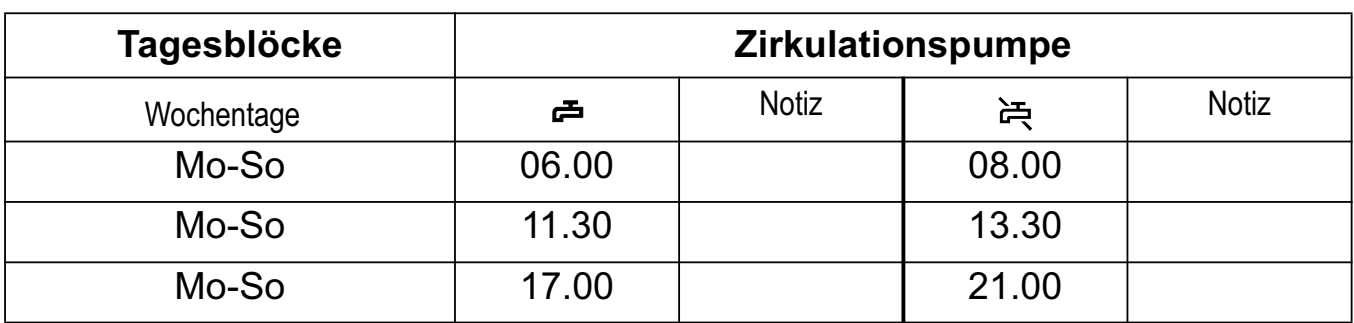

#### **P1 = Uhrenprogramm Zirkulationspumpe**

**Hinweis:** = Eingestellter Belegungsbeginn (Heizbeginn gemäss Einsteller 3-6). Das Uhrenprogramm Warmwasser (gekoppelt) beginnt immer 1 Stunde vor dem eingestellten Uhrenprogramm Heizung.

#### **4.13.1 Zusammenwirken des Standard- und eigenen Uhrenprogrammes Warmwasser (Beispiel)**

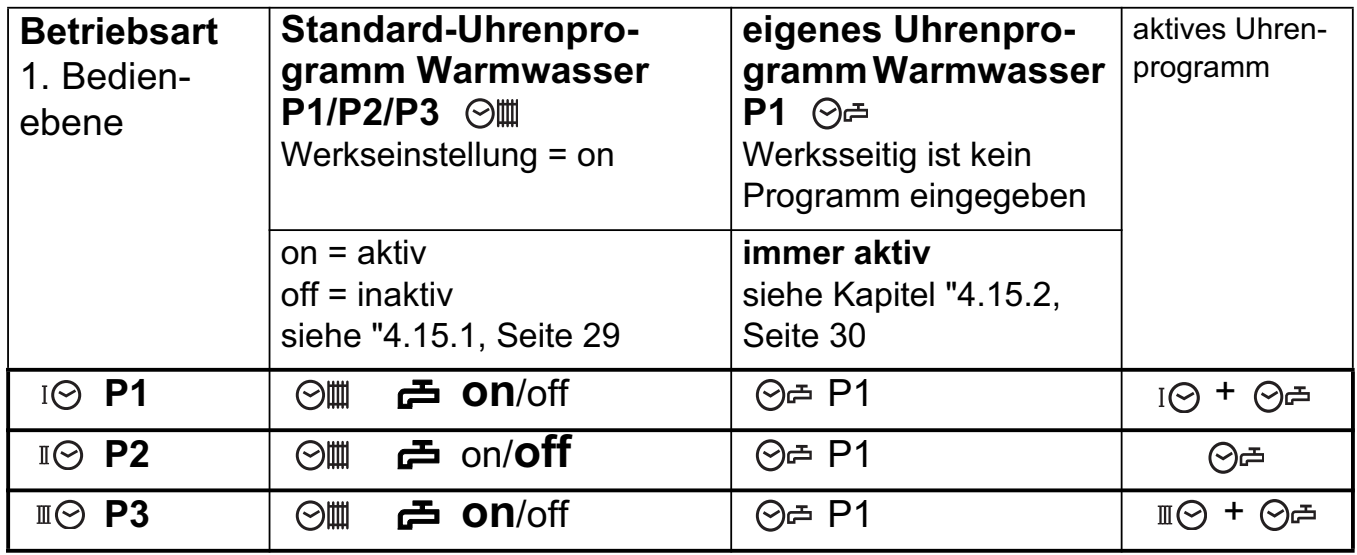

Bei Stellung "**off**" ist nur das Warmwasserprogramm P1 aktiv. Bei Stellung "**on**" des Standard-Uhrenprogramm Warmwasser überlagern sich die beiden Uhrenprogrammzeiten, d.h. beide Programmzeiten sind gleichzeitig aktiv.

#### **4.13.2 Zurückladen von Standardprogrammen**

Die werkseitig programmierten Standardprogramme können jederzeit zurückgeladen werden, siehe "4.13 Standard-Uhrenprogramme (Werkseinstellung)", Seite 24.

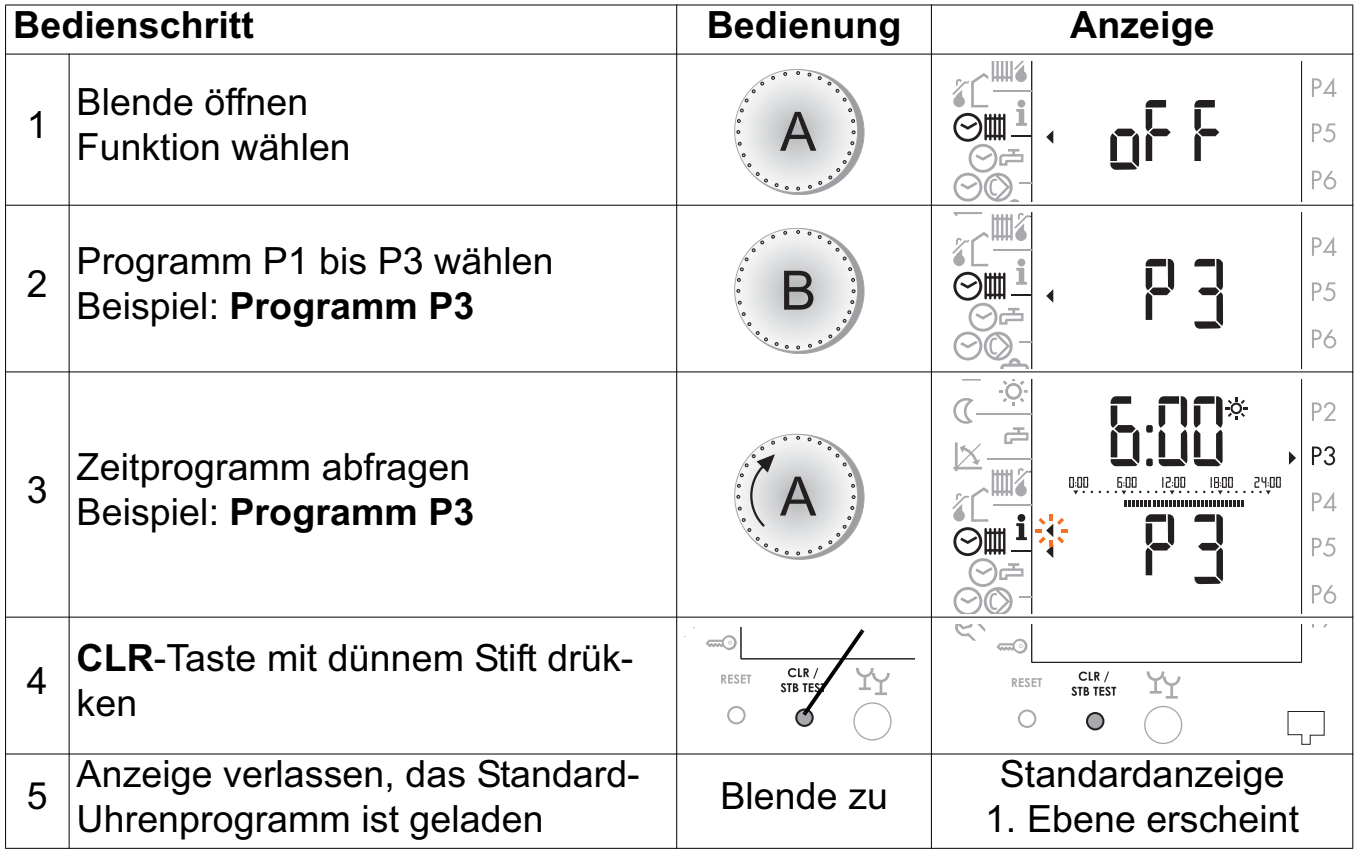

### **4.14 Uhrenprogramm Heizung/Warmwasser einstellen**

Die programmierten Zeiten (Belegungszeiten) beziehen sich immer auf den Heizbetrieb. Die Warmwasserbereitung erfolgt parallel dazu, die Einschaltzeit ist immer eine Stunde früher.

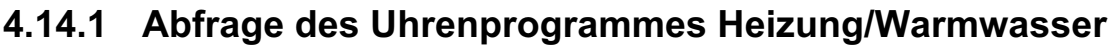

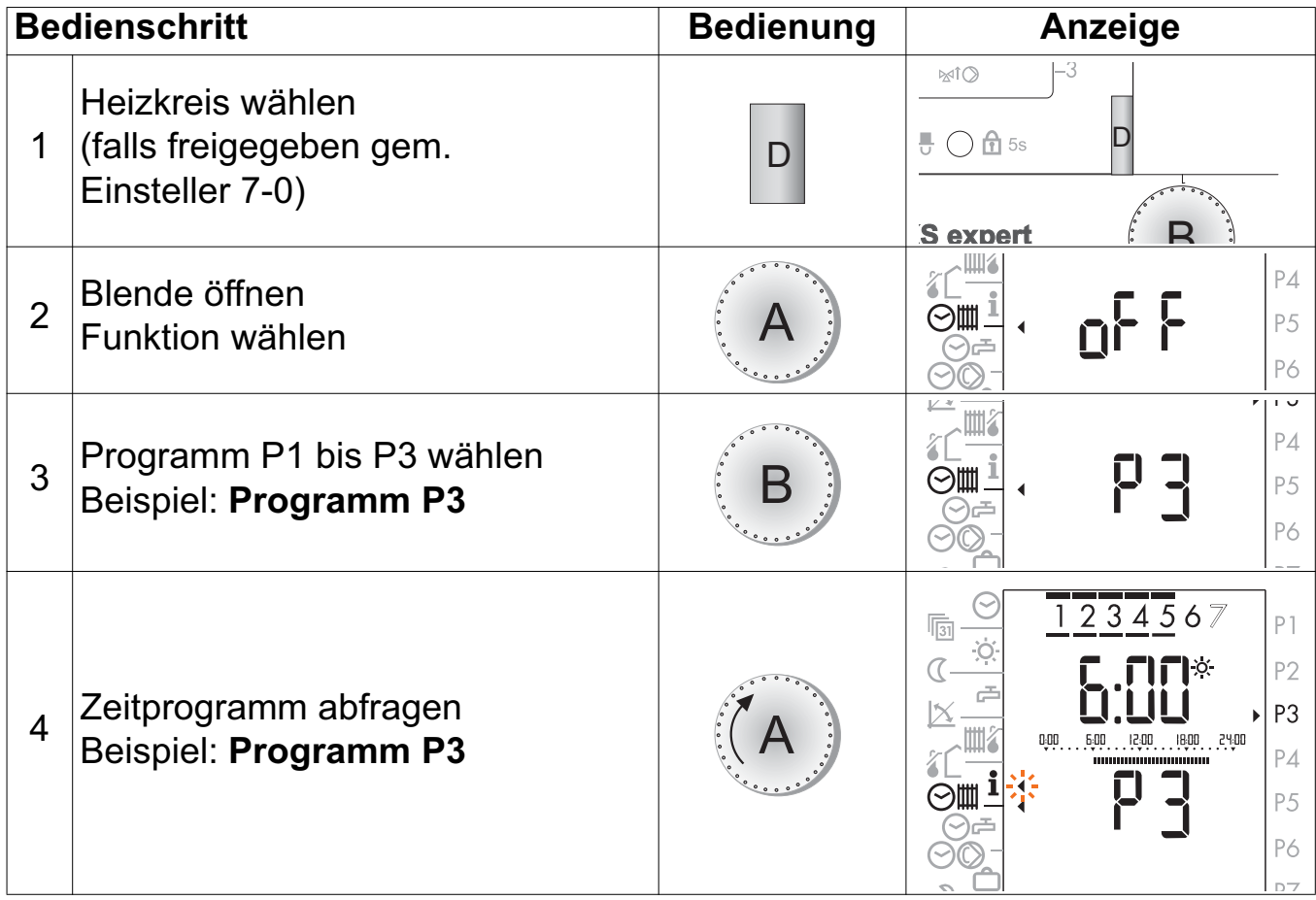

### **4.14.2 Ändern des Uhrenprogrammes Heizung/Warmwasser**

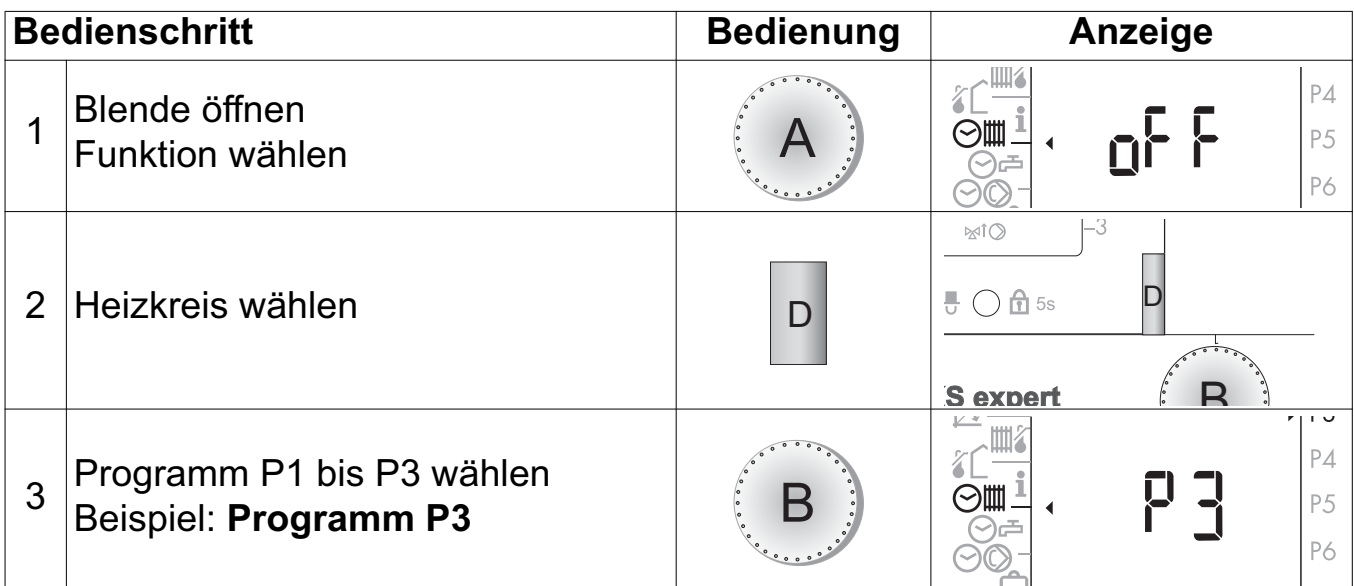

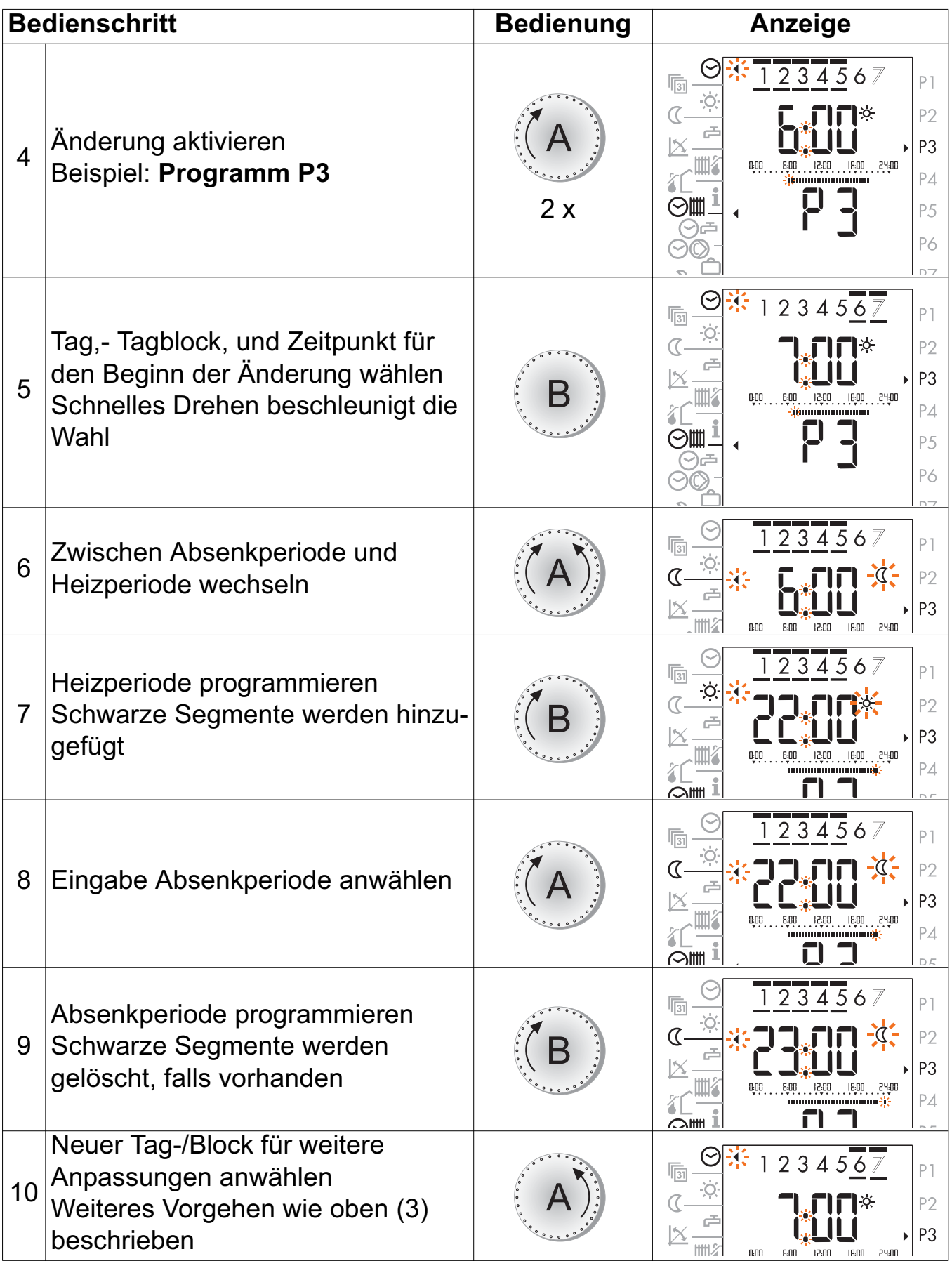

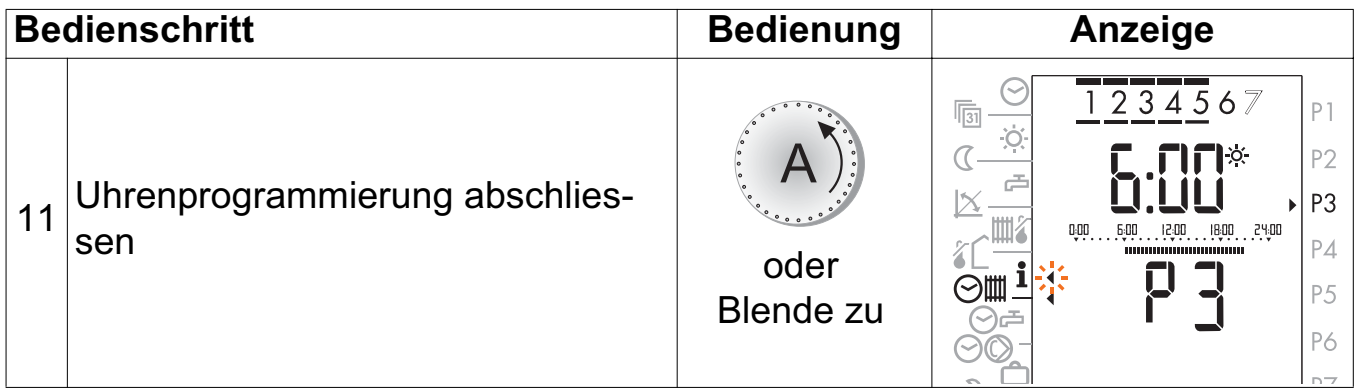

**Hinweis:** Die kürzeste einstellbare Zeitperiode für Heizbetrieb beträgt 30 Minuten.

### **4.15 Eigenes Uhrenprogramm Warmwasser ⊙ P1**

**Hinweis:** Es steht nur das Programm **P1** zur Wahl.

#### **4.15.1 Uhrenprogramm Warmwasser vom Standard-Uhrenprogramm Heizen lösen**

Damit ein eigenes Uhrenprogramm Warmwasser geschrieben und aktiviert werden kann muss dieses vom Standard-Uhrenprogramm Warmwasser losgelöst werden.

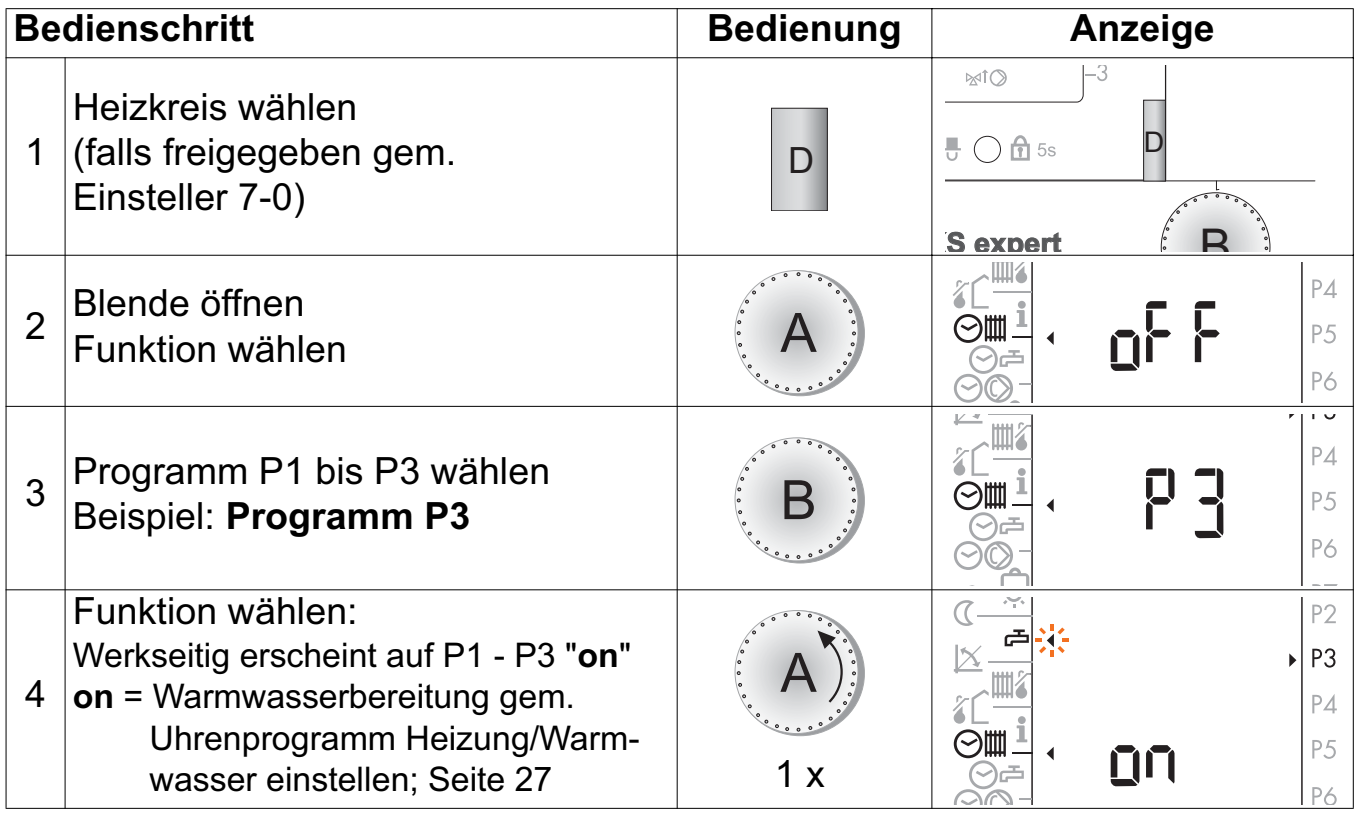

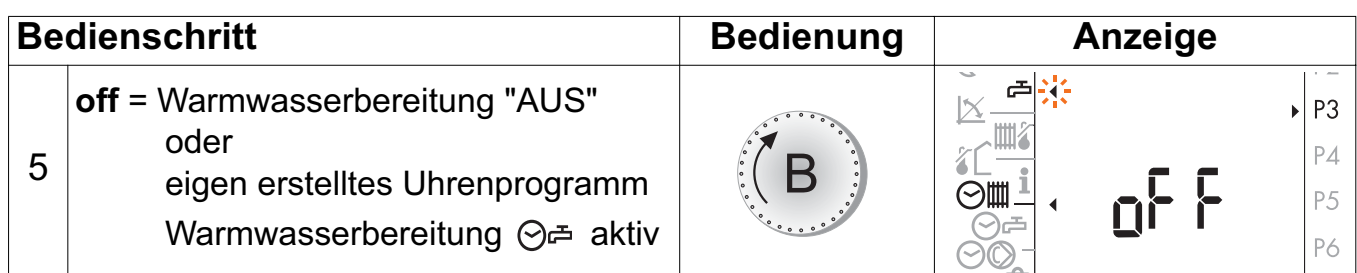

**Hinweis:** Ist das eigene Uhrenprogramm Warmwasser nicht gelöst, überschneidet es sich mit dem Standard Uhrenprogramm (Warmwasser) und beide sind aktiv.

**4.15.2 Abfrage und ändern des eigenen Uhrenprogrammes Warmwasser**

| <b>Bedienschritt</b> | <b>Bedienung</b> | Anzeige |
|----------------------|------------------|---------|
| Funktion wählen      |                  |         |

Weitere Bedienschritte wie:

"4.14.1 Abfrage des Uhrenprogrammes Heizung/Warmwasser", ab Seite 27, und "4.14.2 Ändern des Uhrenprogrammes Heizung/Warmwasser", ab Seite 27.

Es gelten die Symbole  $\implies$   $\implies$  im Display um zwischen Warmwasserladung aktiv und inaktiv zu wechseln.

### **4.16 Uhrenprogramm Zirkulationspumpe einstellen ⊘◎ P1**

**Hinweis:** Es steht nur das Programm **P1** zur Wahl.

#### **4.16.1 Abfrage und ändern des Uhrenprogrammes Zirkulationspumpe**

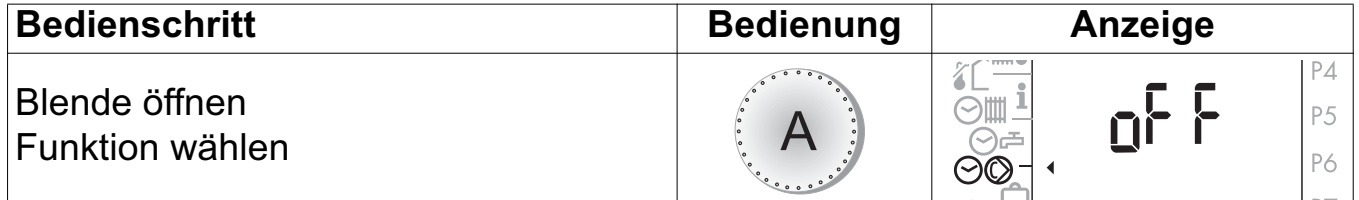

Weitere Bedienschritte wie:

"4.14.1 Abfrage des Uhrenprogrammes Heizung/Warmwasser", ab Seite 27, und "4.14.2 Ändern des Uhrenprogrammes Heizung/Warmwasser", ab Seite 27.

Es gelten die Symbole  $\implies$   $\implies$  im Display um zwischen Zirkulationspumpe aktiv und inaktiv zu wechseln.

### **4.17 Ferienprogramm**

Mit dem Ferienprogramm wird nur auf Raumschutztemperatur (Einsteller 3-0) geheizt, die Warmwasserbereitung ist abgeschaltet. Eingestellt wird nur das Datum für das Ferienende. Das Ferienprogramm beginnt ab 24:00 Uhr am Tag seiner Einstellung. Das Ende des Ferienprogrammes fällt auf den Datumswechsel (24.00 Uhr).

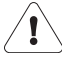

#### **Ein aktives Ferienprogramm wird durch Drücken der Partytaste gelöscht.**

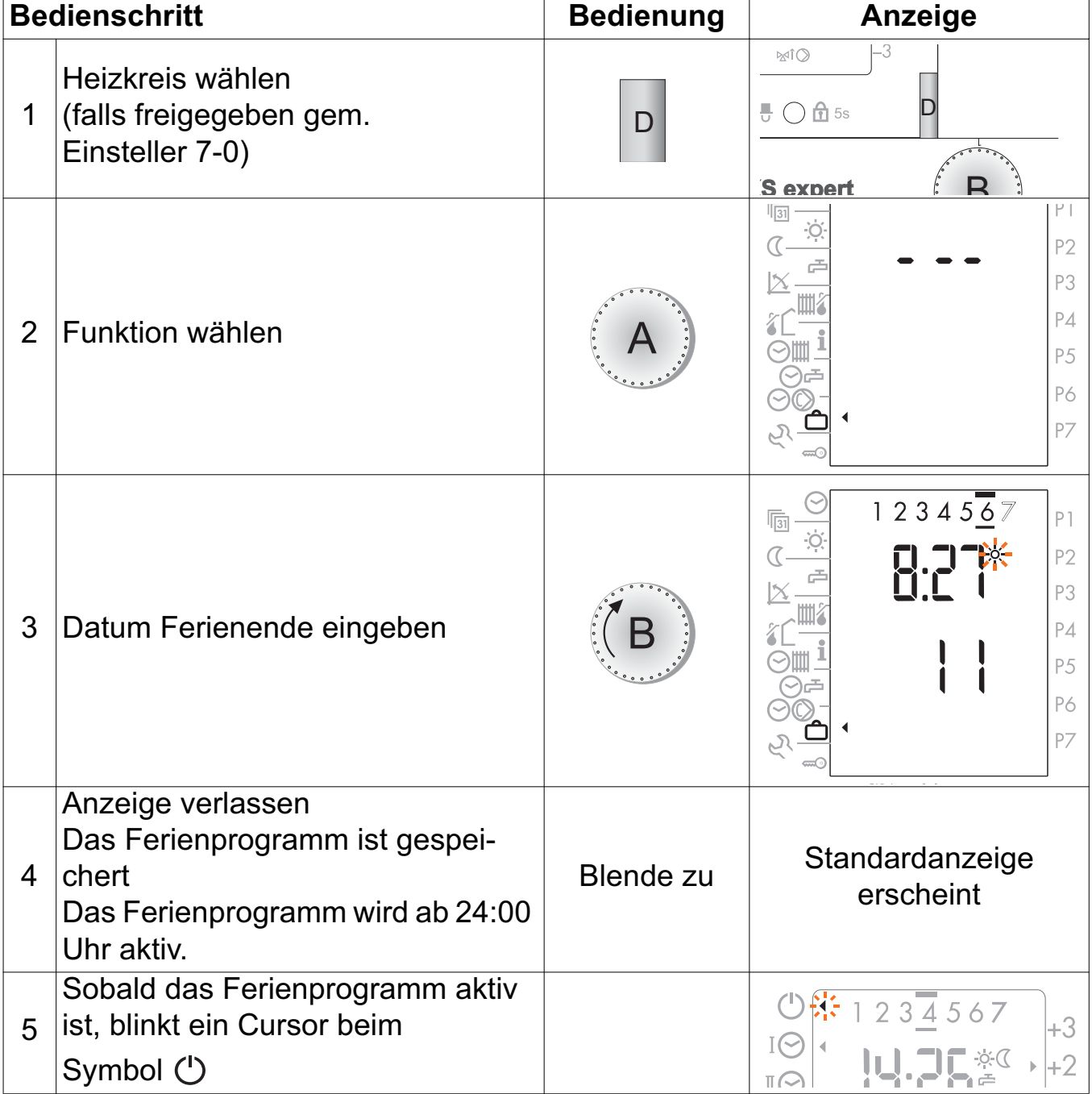

#### **4.17.1 Ferienprogramm einstellen**

#### **4.17.2 Ferienprogramm abfragen/ändern/beenden**

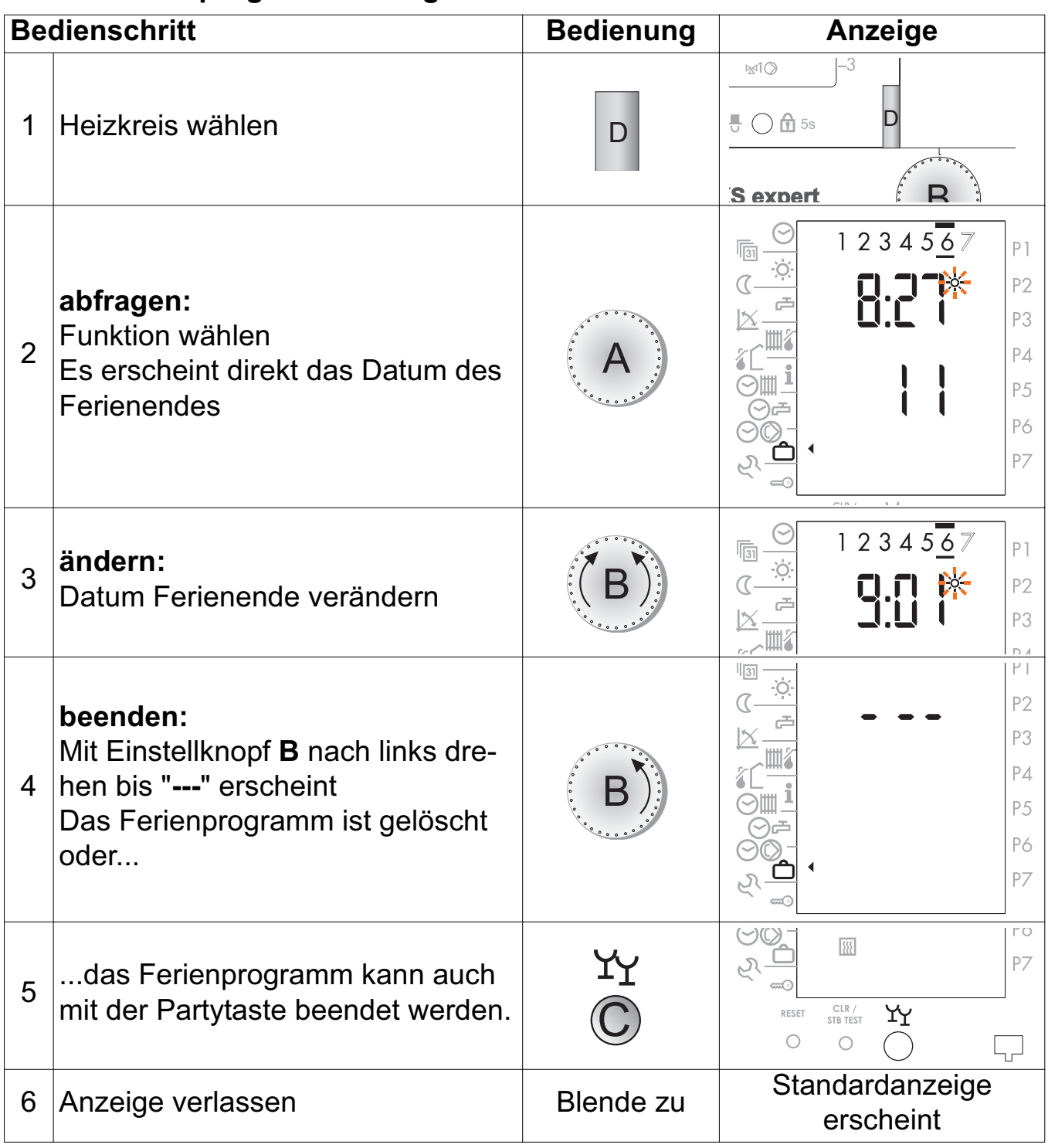

## **5** Serviceebene  $e^{x}$

### **5.1 Betriebsdaten abfragen**

Die Betriebsstunden und Schaltzyklen der Brennerstufen sowie weitere Daten können abgefragt werden.

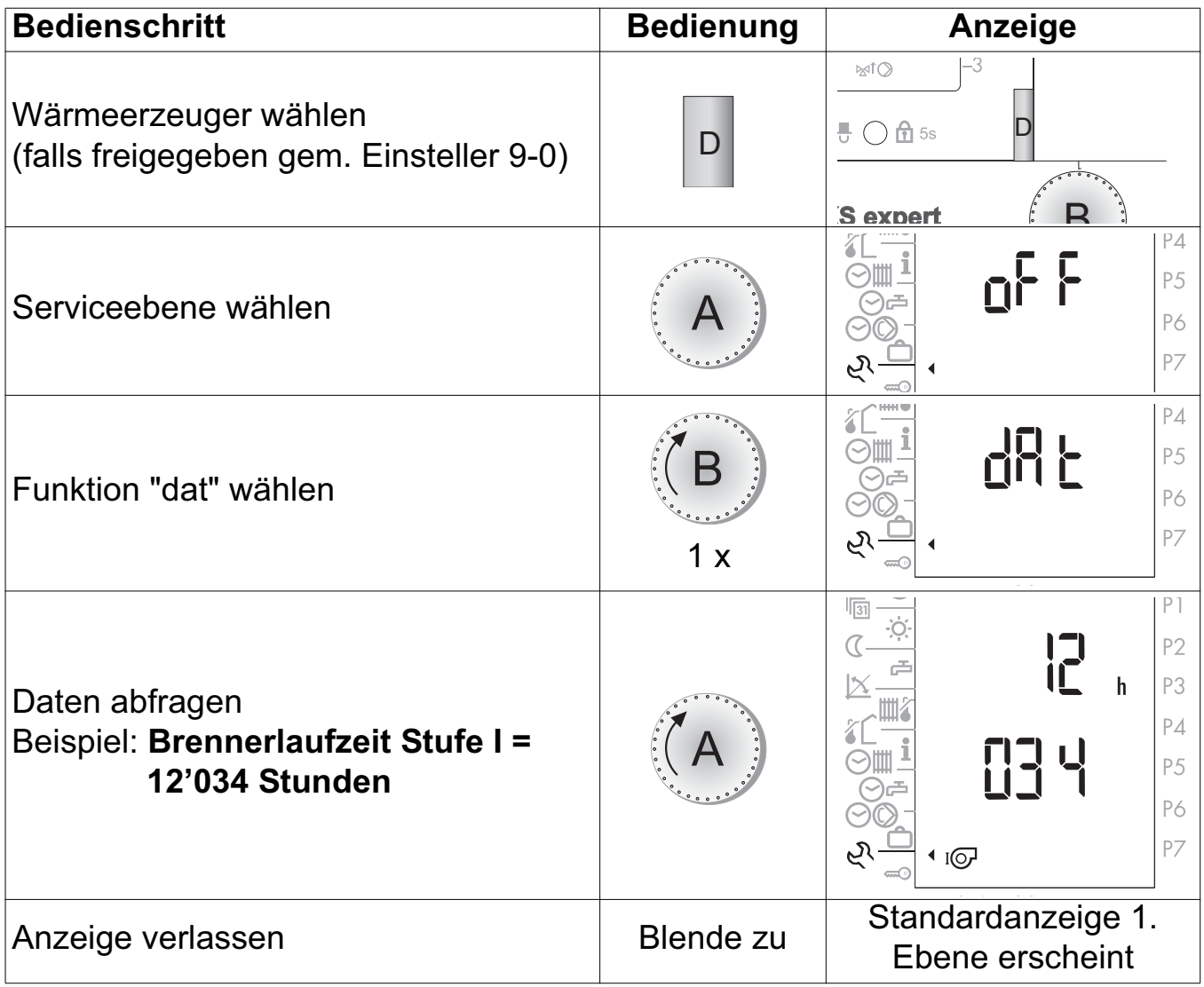

#### **Bedienungsanleitung DKS - classic DKS - expert**

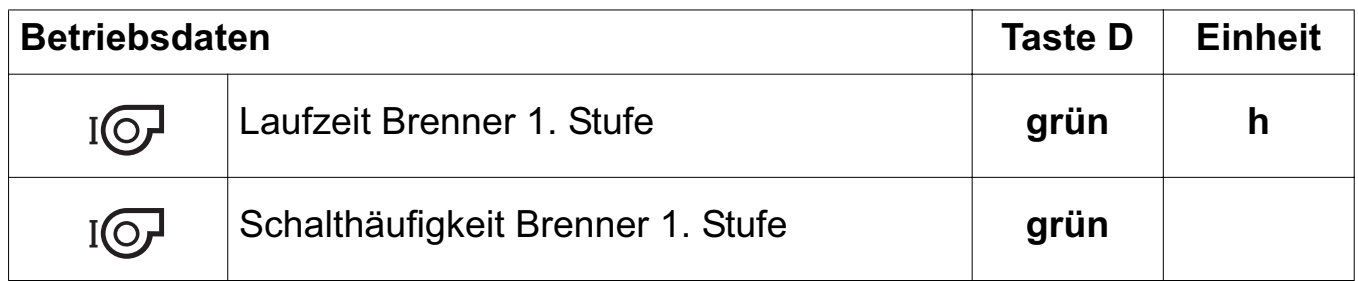

### **5.2 Einstellebene 3**

#### **Diese Einstellebene ist nur für den Fachmann bestimmt.**  $\sqrt{1}$

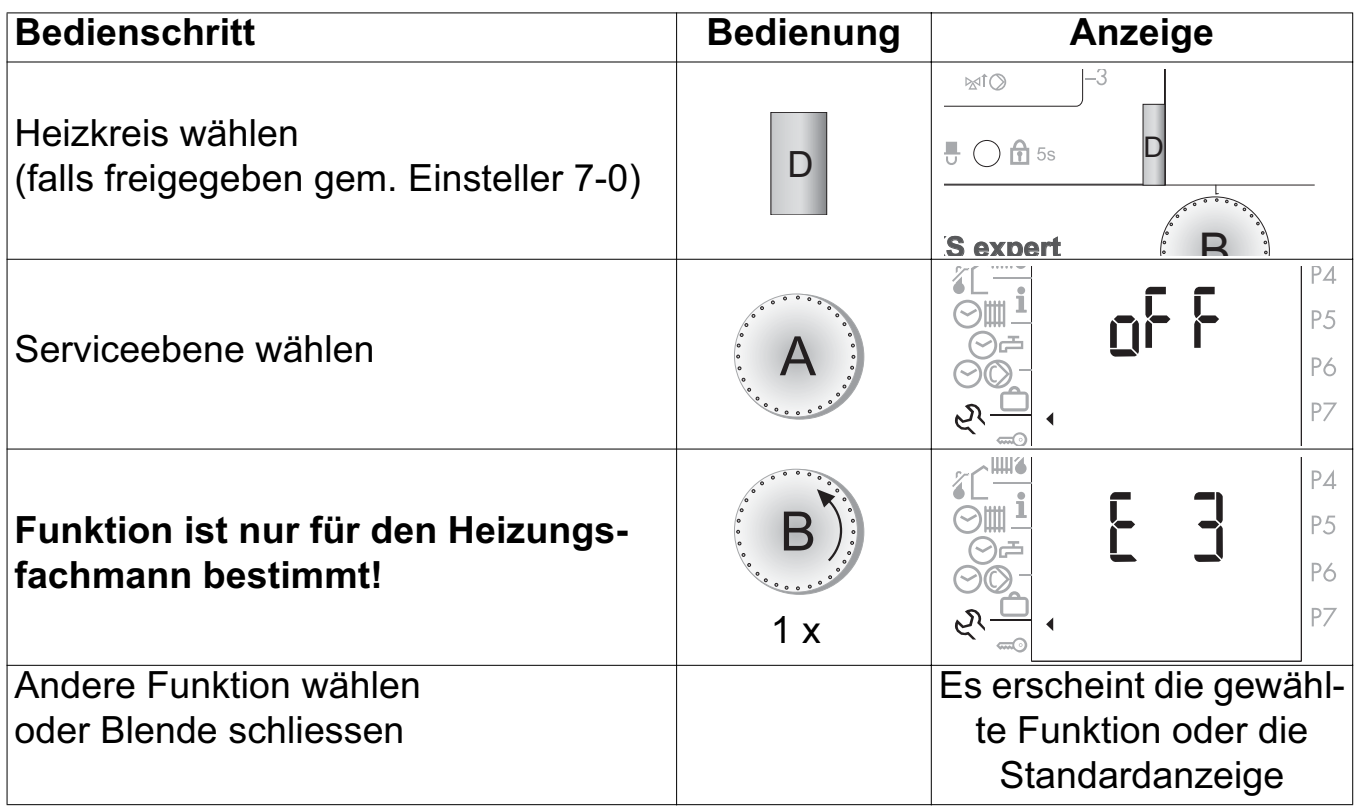

### **5.3 Error-Meldungen**

#### **5.3.1 Allgemein**

Bei einer Störung wird die Displayhinterleuchtung eingeschaltet.

In der Ebene 1 (Frontklappe geschlossen) erscheint anstelle der Uhrzeit die Anzeige "Er 1...8", anstelle der gewählten Temperatur eine Störungsnummer "00 bis 99" oder "---".

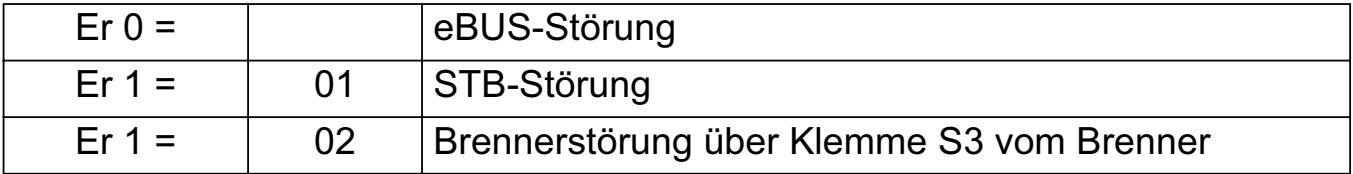

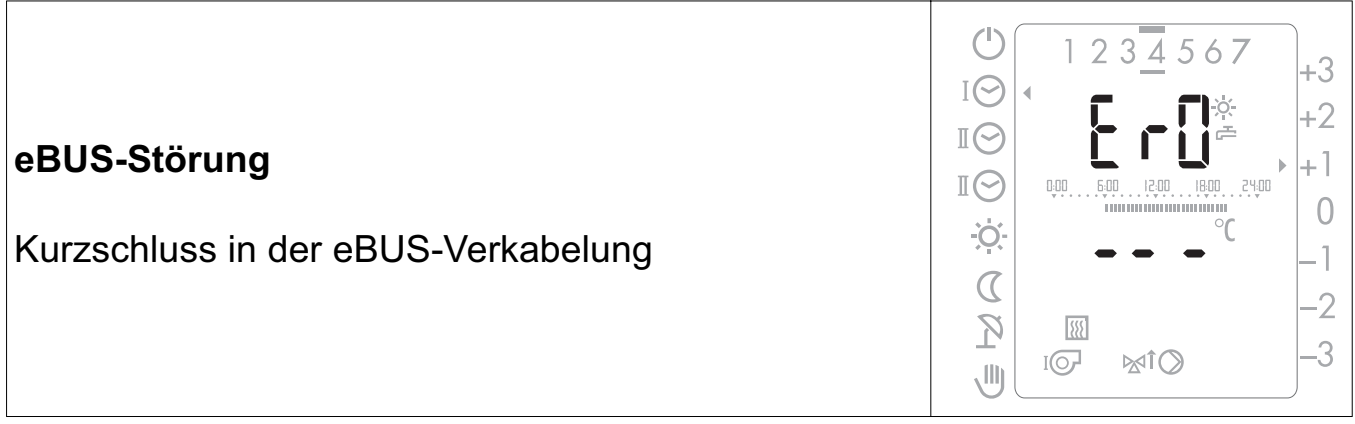

# **6 Begriffserklärung**

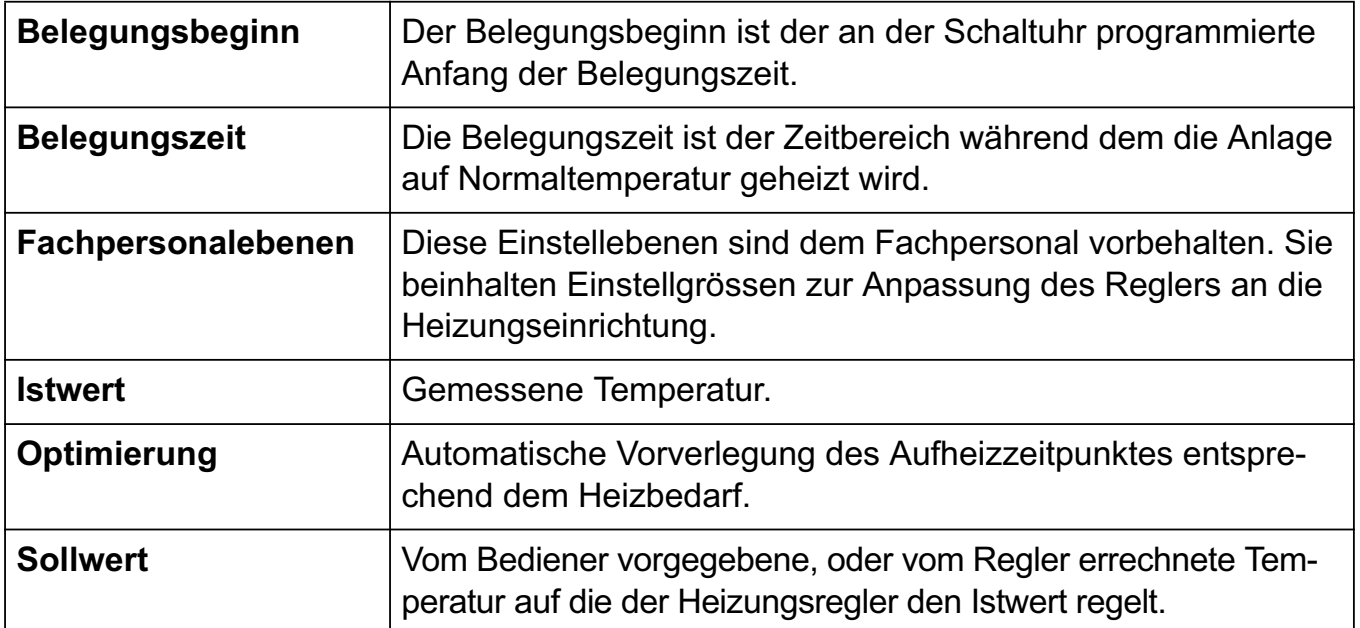

# **7 Index**

### **A**

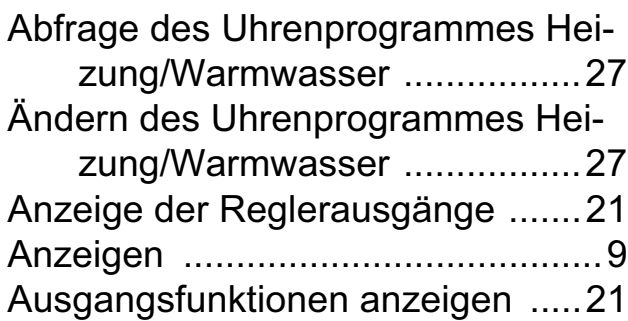

#### **B**

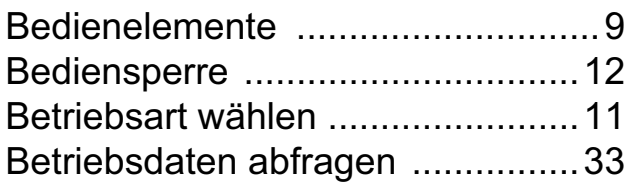

#### **D**

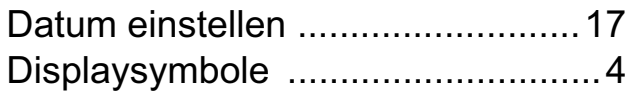

### **E**

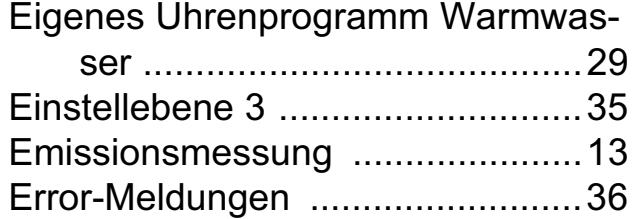

### **F**

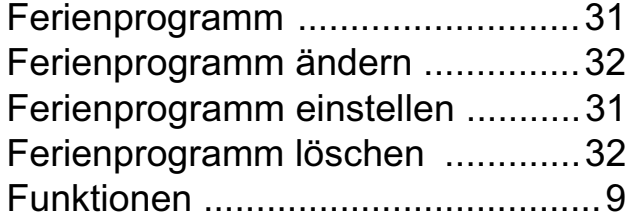

### **H**

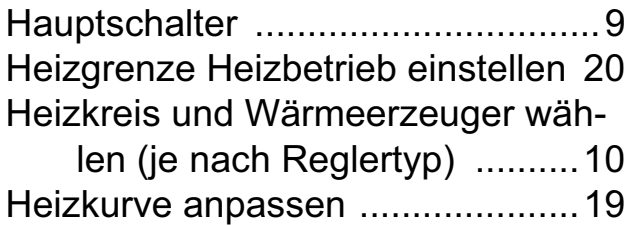

### **I**

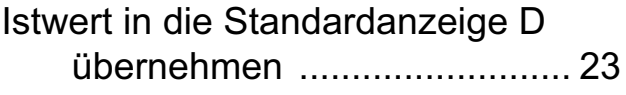

### **M**

Maximale Vorlauftemperatur ........ 20

### **P**

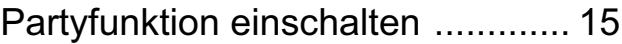

#### **R**

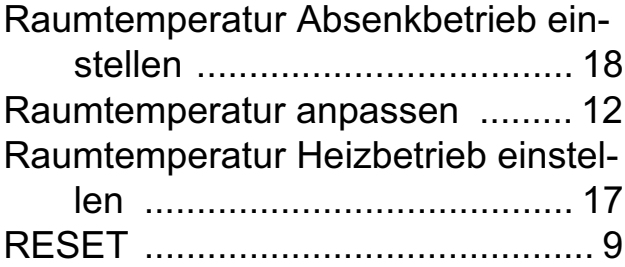

#### **S**

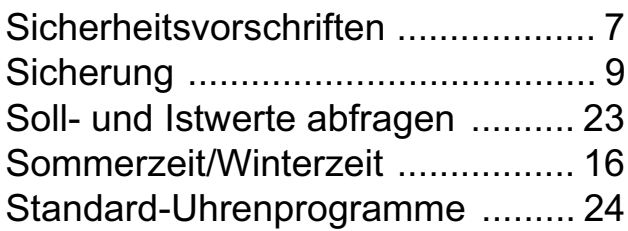

#### **T**

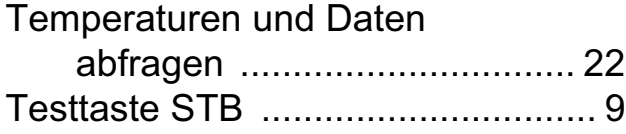

### **U**

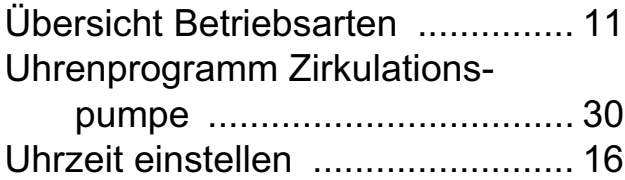

#### **W**

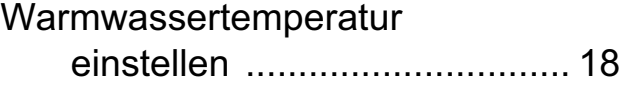

### **Z**

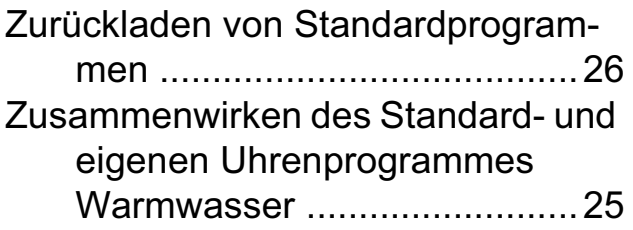

### Vertrieb:

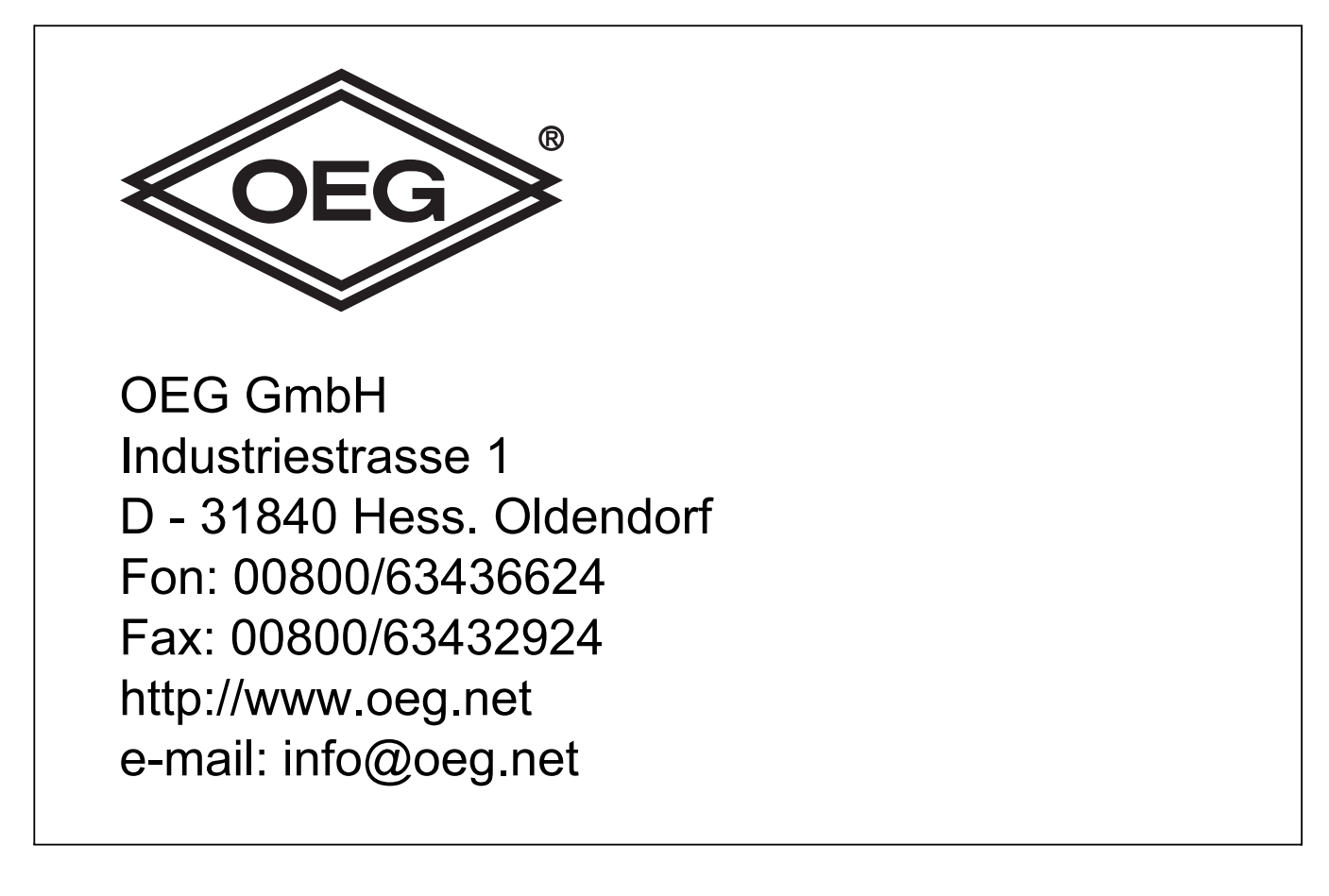